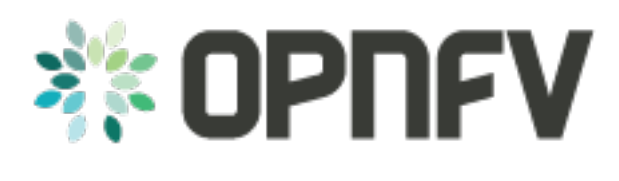

# **Yardstick Overview**

*Release draft (265883e)*

**OPNFV**

May 25, 2016

#### **CONTENTS**

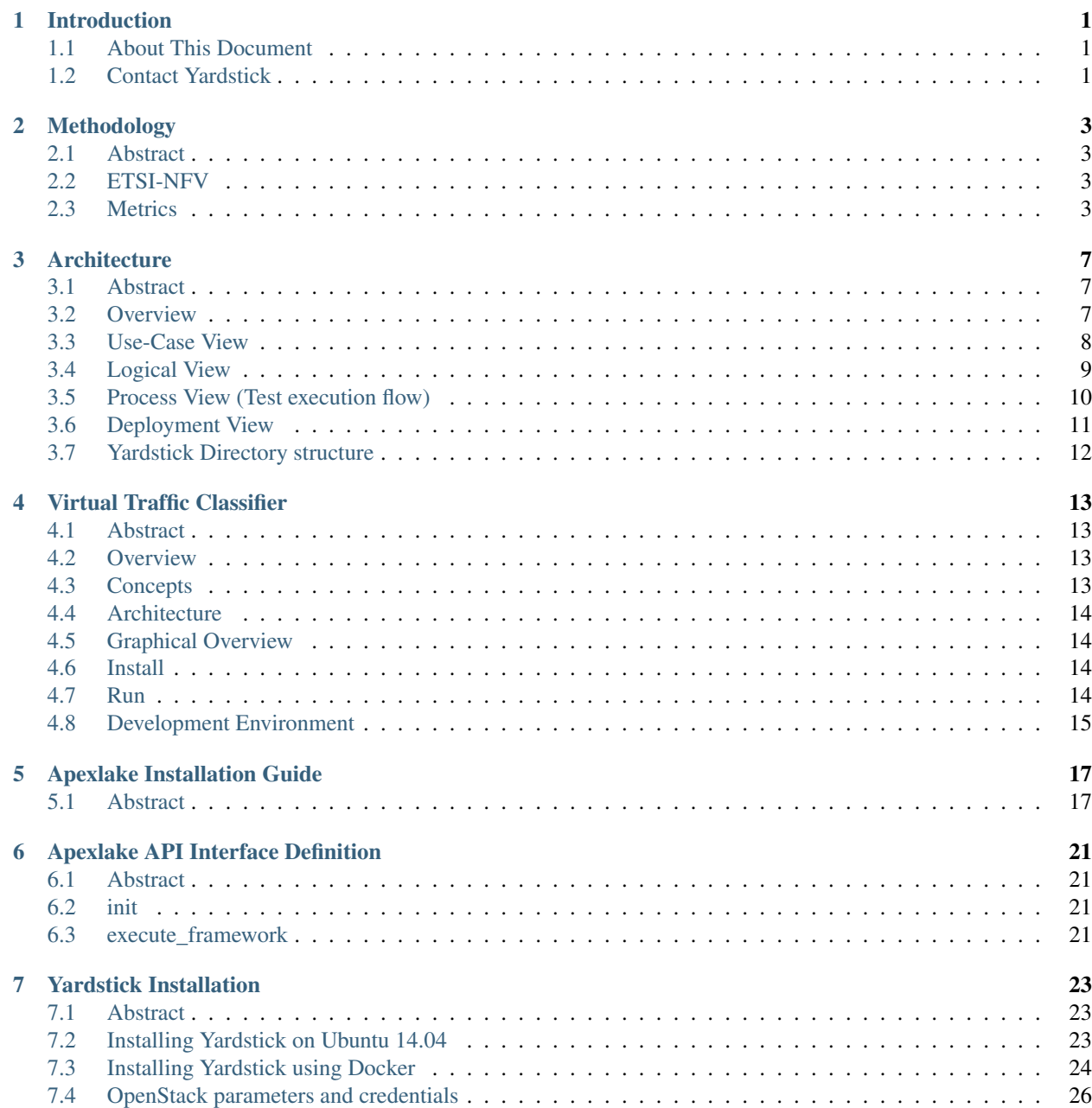

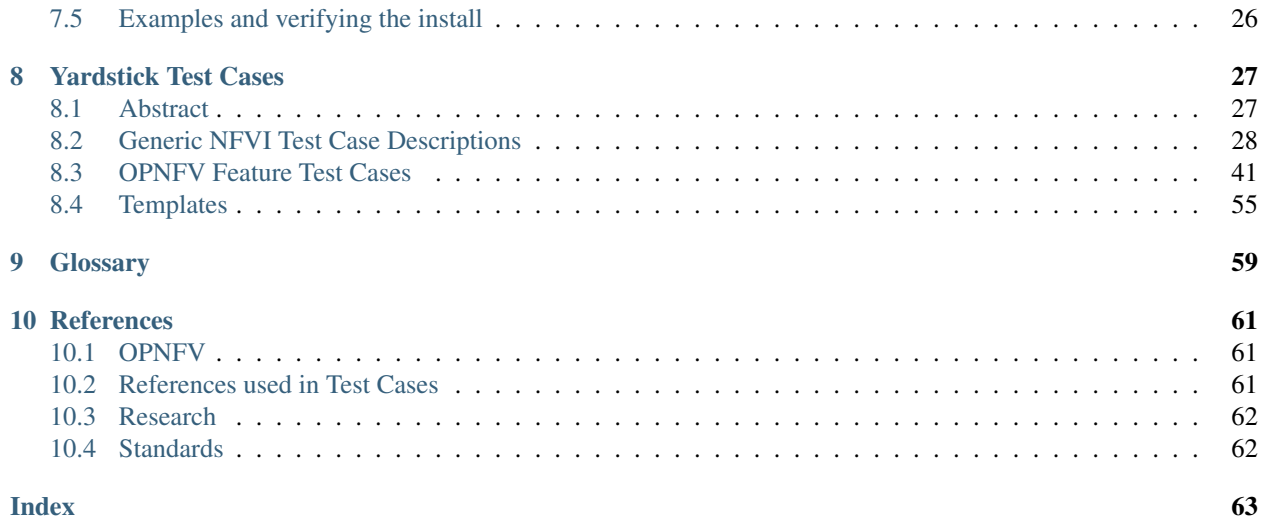

#### **CHAPTER**

# **INTRODUCTION**

#### <span id="page-4-0"></span>Welcome to Yardstick's documentation !

[Yardstick](https://wiki.opnfv.org/yardstick) is an OPNFV Project.

The project's goal is to verify infrastructure compliance, from the perspective of a Virtual Network Function (*[VNF](#page-62-1)*).

The Project's scope is the development of a test framework, *Yardstick*, test cases and test stimuli to enable Network Function Virtualization Infrastructure (*[NFVI](#page-62-2)*) verification. The Project also includes a sample *[VNF](#page-62-1)*, the Virtual Traffic Classifier (*[VTC](#page-62-3)*) and its experimental framework, *ApexLake* !

*Yardstick* is used in OPNFV for verifying the OPNFV infrastructure and some of the OPNFV features. The *Yardstick* framework is deployed in several OPNFV community labs. It is *installer*, *infrastructure* and *application* independent.

#### See also:

[Pharos](https://wiki.opnfv.org/pharos) for information on OPNFV community labs and this [Presentation](https://wiki.opnfv.org/download/attachments/2925202/opnfv_summit_-_yardstick_project.pdf?version=1&modificationDate=1458848320000&api=v2) for an overview of *Yardstick*

# <span id="page-4-1"></span>**1.1 About This Document**

This document consists of the following chapters:

- Chapter [Methodology](#page-6-0) describes the methodology implemented by the Yardstick Project for *[NFVI](#page-62-2)* verification.
- Chapter [Architecture](#page-10-0) provides information on the software architecture of yardstick.
- Chapter [Virtual Traffic Classifier](#page-16-0) provides information on the *[VTC](#page-62-3)*.
- Chapter [Apexlake Installation Guide](#page-20-0) provides instructions to install the experimental framework *ApexLake* and chapter [Apexlake API Interface Definition](#page-24-0) explains how this framework is integrated in *Yardstick*.
- Chapter [Yardstick Installation](#page-26-0) provides instructions to install *Yardstick*.
- Chapter [Yardstick Test Cases](#page-30-0) includes a list of available Yardstick test cases.

# <span id="page-4-2"></span>**1.2 Contact Yardstick**

Feedback? [Contact us](mailto:opnfv-users@lists.opnfv.org)

#### **CHAPTER**

### **METHODOLOGY**

### <span id="page-6-1"></span><span id="page-6-0"></span>**2.1 Abstract**

This chapter describes the methodology implemented by the Yardstick project for verifying the *[NFVI](#page-62-2)* from the perspective of a *[VNF](#page-62-1)*.

# <span id="page-6-2"></span>**2.2 ETSI-NFV**

The document ETSI GS [NFV-TST001,](http://www.etsi.org/deliver/etsi_gs/NFV-TST/001_099/001/01.01.01_60/gs_NFV-TST001v010101p.pdf) "Pre-deployment Testing; Report on Validation of NFV Environments and Services", recommends methods for pre-deployment testing of the functional components of an NFV environment.

The Yardstick project implements the methodology described in chapter 6, "Pre- deployment validation of NFV infrastructure".

The methodology consists in decomposing the typical *[VNF](#page-62-1)* work-load performance metrics into a number of characteristics/performance vectors, which each can be represented by distinct test-cases.

The methodology includes five steps:

- *Step1*: Define Infrastruture the Hardware, Software and corresponding configuration target for validation; the OPNFV infrastructure, in OPNFV community labs.
- *Step2*: Identify *[VNF](#page-62-1)* type the application for which the infrastructure is to be validated, and its requirements on the underlying infrastructure.
- *Step3*: Select test cases depending on the workload that represents the application for which the infrastruture is to be validated, the relevant test cases amongst the list of available Yardstick test cases.
- *Step4*: Execute tests define the duration and number of iterations for the selected test cases, tests runs are automated via OPNFV Jenkins Jobs.
- *Step5:* Collect results using the common API for result collection.

#### See also:

[Yardsticktst](https://wiki.opnfv.org/download/attachments/2925202/opnfv_summit_-_bridging_opnfv_and_etsi.pdf?version=1&modificationDate=1458848320000&api=v2) for material on alignment ETSI TST001 and Yardstick.

# <span id="page-6-3"></span>**2.3 Metrics**

The metrics, as defined by ETSI GS NFV-TST001, are shown in *[Table1](#page-7-0)*, *[Table2](#page-7-1)* and *[Table3](#page-8-0)*.

In OPNFV Brahmaputra release, generic test cases covering aspects of the listed metrics are available; further OPNFV releases will provide extended testing of these metrics. The view of available Yardstick test cases cross ETSI definitions in *[Table1](#page-7-0)*, *[Table2](#page-7-1)* and *[Table3](#page-8-0)* is shown in *[Table4](#page-8-1)*. It shall be noticed that the Yardstick test cases are examples, the test duration and number of iterations are configurable, as are the System Under Test (SUT) and the attributes (or, in Yardstick nomemclature, the scenario options). Table 1 - Performance/Speed Metrics

<span id="page-7-0"></span>

| Category | Performance/Speed                                                                                                    |
|----------|----------------------------------------------------------------------------------------------------|
| Compute  | • Latency for random memory access<br>• Latency for cache read/write operations<br>• Processing speed (instructions per second)<br>• Throughput for random memory access (bytes per<br>second)                                                                                                    |
| Network  | • Throughput per NFVI node (frames/byte per sec-<br>ond)<br>• Throughput provided to a VM (frames/byte per<br>second)<br>• Latency per traffic flow<br>• Latency between VMs<br>• Latency between NFVI nodes<br>• Packet delay variation (jitter) between VMs<br>· Packet delay variation (jitter) between NFVI<br>nodes |
| Storage  | • Sequential read/write IOPS<br>• Random read/write IOPS<br>• Latency for storage read/write operations<br>• Throughput for storage read/write operations                                                                                                    |

<span id="page-7-1"></span>Table 2 - Capacity/Scale Metrics

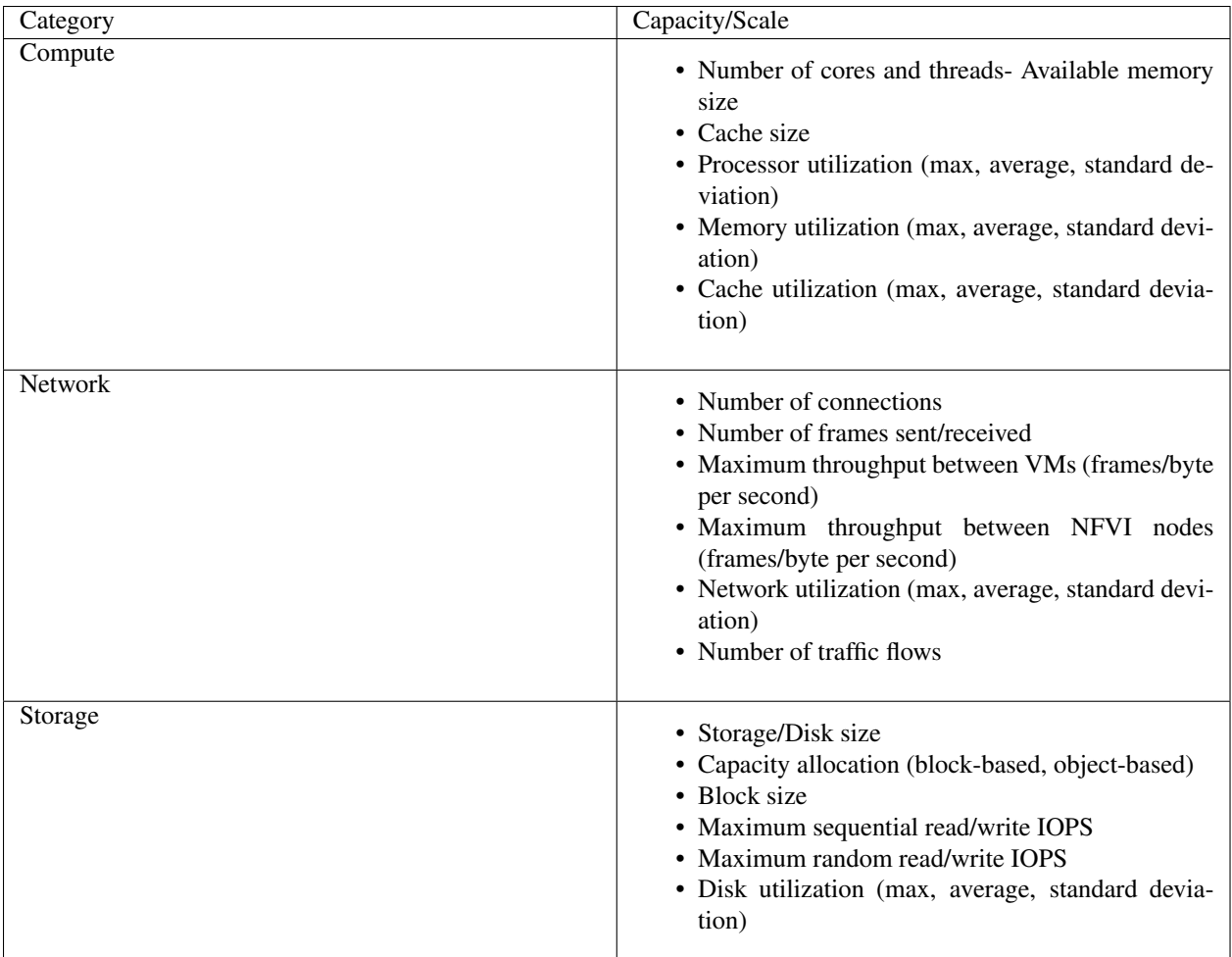

#### <span id="page-8-0"></span>Table 3 - Availability/Reliability Metrics

| Category       | Availability/Reliability                                                                                                    |
|----------------|----------------------------------------------------------------------------------------------------|
| Compute        | • Processor availability (Error free processing time)<br>• Memory availability (Error free memory time)<br>• Processor mean-time-to-failure<br>• Memory mean-time-to-failure<br>• Number of processing faults per second |
| <b>Network</b> | • NIC availability (Error free connection time)<br>• Link availability (Error free transmission time)<br>• NIC mean-time-to-failure<br>• Network timeout duration due to link failure<br>• Frame loss rate               |
| Storage        | • Disk availability (Error free disk access time)<br>• Disk mean-time-to-failure<br>• Number of failed storage read/write operations<br>per second                                                                       |

<span id="page-8-1"></span>Table 4 - Yardstick Generic Test Cases

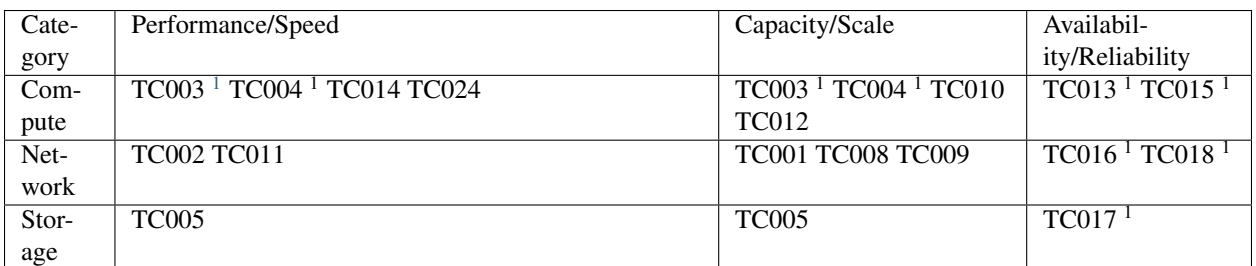

Note: The description in this OPNFV document is intended as a reference for users to understand the scope of the Yardstick Project and the deliverables of the Yardstick framework. For complete description of the methodology, refer to the ETSI document.

<span id="page-9-0"></span><sup>&</sup>lt;sup>1</sup>To be included in future deliveries.

#### **CHAPTER**

### **THREE**

# **ARCHITECTURE**

### <span id="page-10-1"></span><span id="page-10-0"></span>**3.1 Abstract**

This chapter describes the yardstick framework software architecture. we will introduce it from Use-Case View, Logical View, Process View and Deployment View. More technical details will be introduced in this chapter.

### <span id="page-10-2"></span>**3.2 Overview**

#### **3.2.1 Architecture overview**

Yardstick is mainly written in Python, and test configurations are made in YAML. Documentation is written in re-StructuredText format, i.e. .rst files. Yardstick is inspired by Rally. Yardstick is intended to run on a computer with access and credentials to a cloud. The test case is described in a configuration file given as an argument.

How it works: the benchmark task configuration file is parsed and converted into an internal model. The context part of the model is converted into a Heat template and deployed into a stack. Each scenario is run using a runner, either serially or in parallel. Each runner runs in its own subprocess executing commands in a VM using SSH. The output of each scenario is written as json records to a file or influxdb or http server, we use influxdb as the backend, the test result will be shown with grafana.

### **3.2.2 Concept**

Benchmark - assess the relative performance of something

Benchmark configuration file - describes a single test case in yaml format

Context - The set of Cloud resources used by a scenario, such as user names, image names, affinity rules and network configurations. A context is converted into a simplified Heat template, which is used to deploy onto the Openstack environment.

Data - Output produced by running a benchmark, written to a file in json format

Runner - Logic that determines how a test scenario is run and reported, for example the number of test iterations, input value stepping and test duration. Predefined runner types exist for re-usage, see *[Runner types](#page-11-1)*.

Scenario - Type/class of measurement for example Ping, Pktgen, (Iperf, LmBench, ...)

SLA - Relates to what result boundary a test case must meet to pass. For example a latency limit, amount or ratio of lost packets and so on. Action based on SLA can be configured, either just to log (monitor) or to stop further testing (assert). The SLA criteria is set in the benchmark configuration file and evaluated by the runner.

#### <span id="page-11-1"></span>**3.2.3 Runner types**

There exists several predefined runner types to choose between when designing a test scenario:

Arithmetic: Every test run arithmetically steps the specified input value(s) in the test scenario, adding a value to the previous input value. It is also possible to combine several input values for the same test case in different combinations.

Snippet of an Arithmetic runner configuration:

```
runner:
    type: Arithmetic
    iterators:
    -
      name: stride
      start: 64
      stop: 128
      step: 64
```
Duration: The test runs for a specific period of time before completed.

Snippet of a Duration runner configuration:

```
runner:
  type: Duration
  duration: 30
```
Sequence: The test changes a specified input value to the scenario. The input values to the sequence are specified in a list in the benchmark configuration file.

Snippet of a Sequence runner configuration:

```
runner:
 type: Sequence
  scenario_option_name: packetsize
 sequence:
  - 100
  -200- 250
```
Iteration: Tests are run a specified number of times before completed.

Snippet of an Iteration runner configuration:

```
runner:
 type: Iteration
 iterations: 2
```
# <span id="page-11-0"></span>**3.3 Use-Case View**

Yardstick Use-Case View shows two kinds of users. One is the Tester who will do testing in cloud, the other is the User who is more concerned with test result and result analyses.

For testers, they will run a single test case or test case suite to verify infrastructure compliance or bencnmark their own infrastructure performance. Test result will be stored by dispatcher module, three kinds of store method (file, influxdb and http) can be configured. The detail information of scenarios and runners can be queried with CLI by testers.

For users, they would check test result with four ways.

If dispatcher module is configured as file(default), there are two ways to check test result. One is to get result from yardstick.out ( default path: /tmp/yardstick.out), the other is to get plot of test result, it will be shown if users execute command "yardstick-plot".

If dispatcher module is configured as influxdb, users will check test result on Grafana which is most commonly used for visualizing time series data.

If dispatcher module is configured as http, users will check test result on OPNFV testing dashboard which use MongoDB as backend.

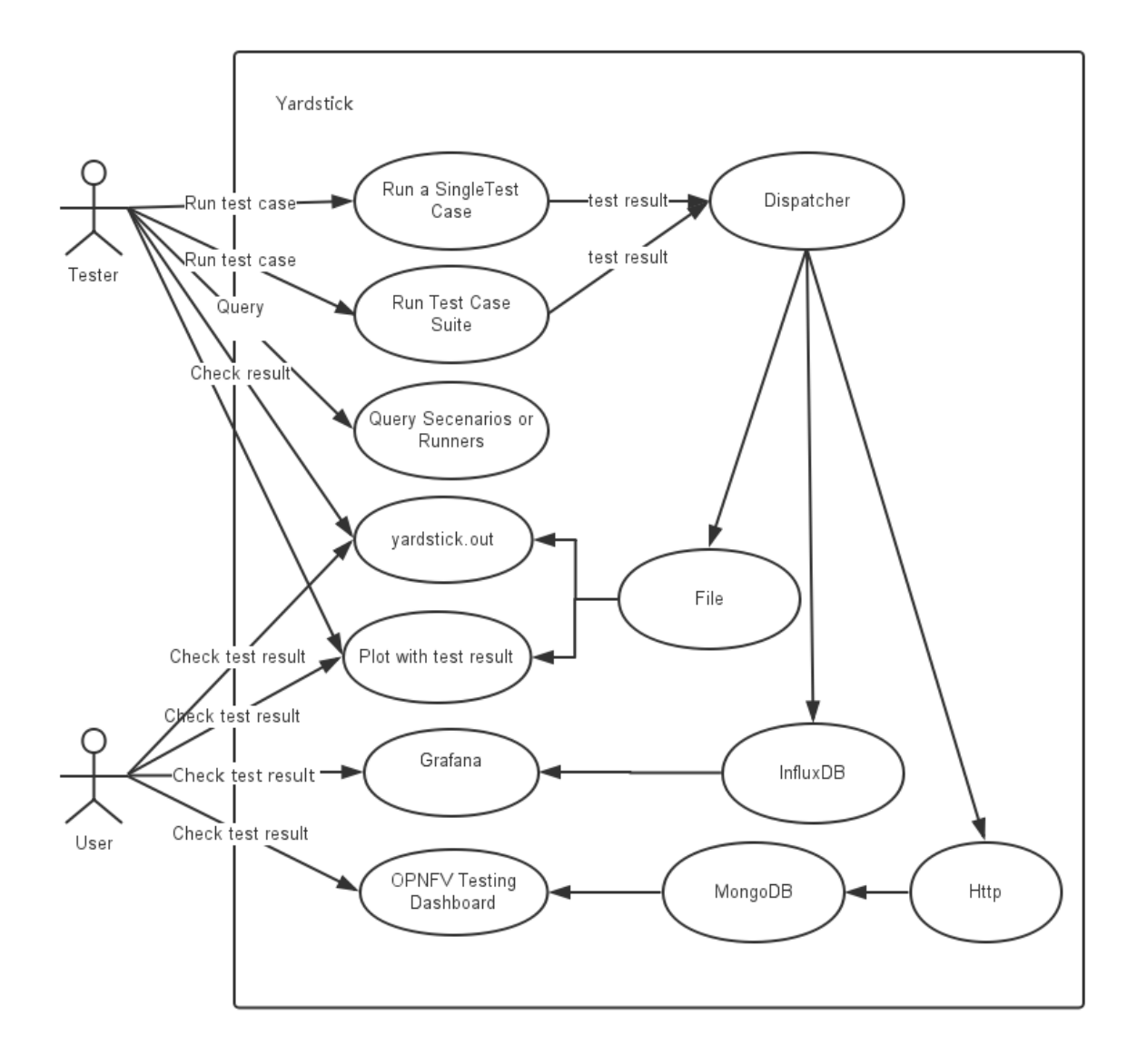

### <span id="page-12-0"></span>**3.4 Logical View**

Yardstick Logical View describes the most important classes, their organization, and the most important use-case realizations.

Main classes:

TaskCommands - "yardstick task" subcommand handler.

HeatContext - Do test yaml file context section model convert to HOT, deploy and undeploy Openstack heat stack.

Runner - Logic that determines how a test scenario is run and reported.

TestScenario - Type/class of measurement for example Ping, Pktgen, (Iperf, LmBench, ...)

Dispatcher - Choose user defined way to store test results.

TaskCommands is the "yardstick task" subcommand's main entry. It takes yaml file (e.g. test.yaml) as input, and uses HeatContext to convert the yaml file's context section to HOT. After Openstacik heat stack is deployed by HeatContext with the converted HOT, TaskCommands use Runner to run specified TestScenario. During first runner initialization, it will create output process. The output process use Dispatcher to push test results. The Runner will also create a process to execute TestScenario. And there is a multiprocessing queue between each runner process and output process, so the runner process can push the real-time test results to the storage media. TestScenario is commonly connected with VMs by using ssh. It sets up VMs and run test measurement scripts through the ssh tunnel. After all TestScenaio is finished, TaskCommands will undeploy the heat stack. Then the whole test is finished.

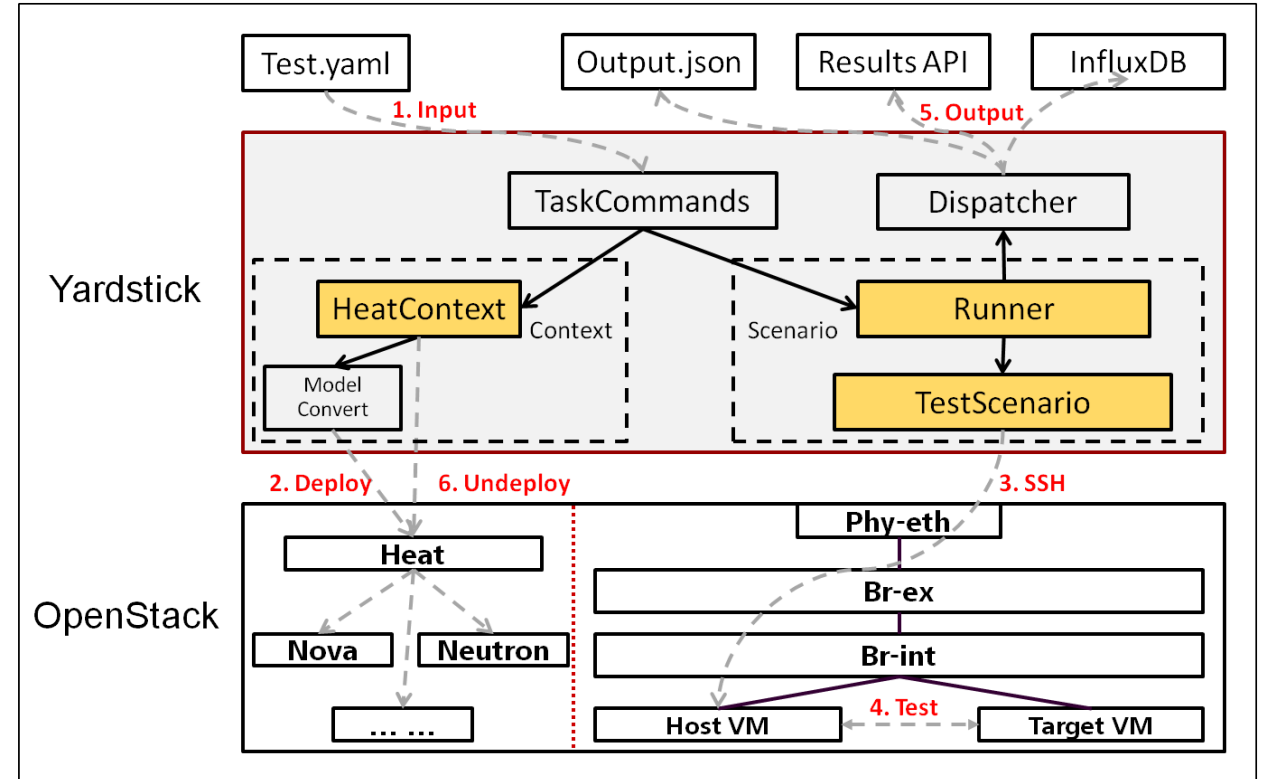

# <span id="page-13-0"></span>**3.5 Process View (Test execution flow)**

Yardstick process view shows how yardstick runs a test case. Below is the sequence graph about the test execution flow using heat context, and each object represents one module in yardstick:

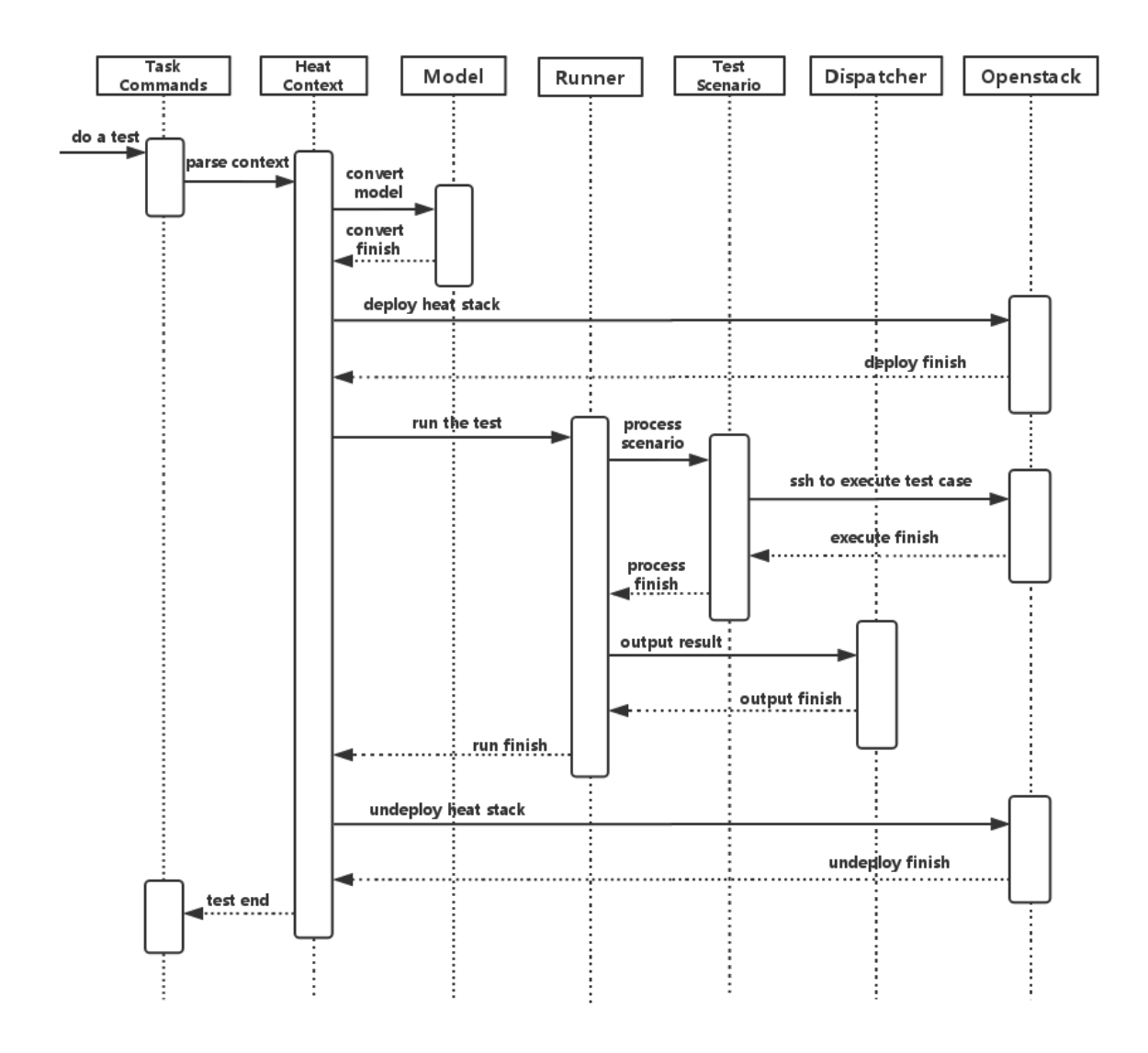

A user wants to do a test with yardstick. He can use the CLI to input the command to start a task. "TaskCommands" will receive the command and ask "HeatContext" to parse the context. "HeatContext" will then ask "Model" to convert the model. After the model is generated, "HeatContext" will inform "Openstack" to deploy the heat stack by heat template. After "Openstack" deploys the stack, "HeatContext" will inform "Runner" to run the specific test case.

Firstly, "Runner" would ask "TestScenario" to process the specific scenario. Then "TestScenario" will start to log on the openstack by ssh protocal and execute the test case on the specified VMs. After the script execution finishes, "TestScenario" will send a message to inform "Runner". When the testing job is done, "Runner" will inform "Dispatcher" to output the test result via file, influxdb or http. After the result is output, "HeatContext" will call "Openstack" to undeploy the heat stack. Once the stack is undepoyed, the whole test ends.

# <span id="page-14-0"></span>**3.6 Deployment View**

Yardstick deployment view shows how the yardstick tool can be deployed into the underlying platform. Generally, yardstick tool is installed on JumpServer(see *03-installation* for detail installation steps), and JumpServer is connected with other control/compute servers by networking. Based on this deployment, yardstick can run the test cases on these hosts, and get the test result for better showing.

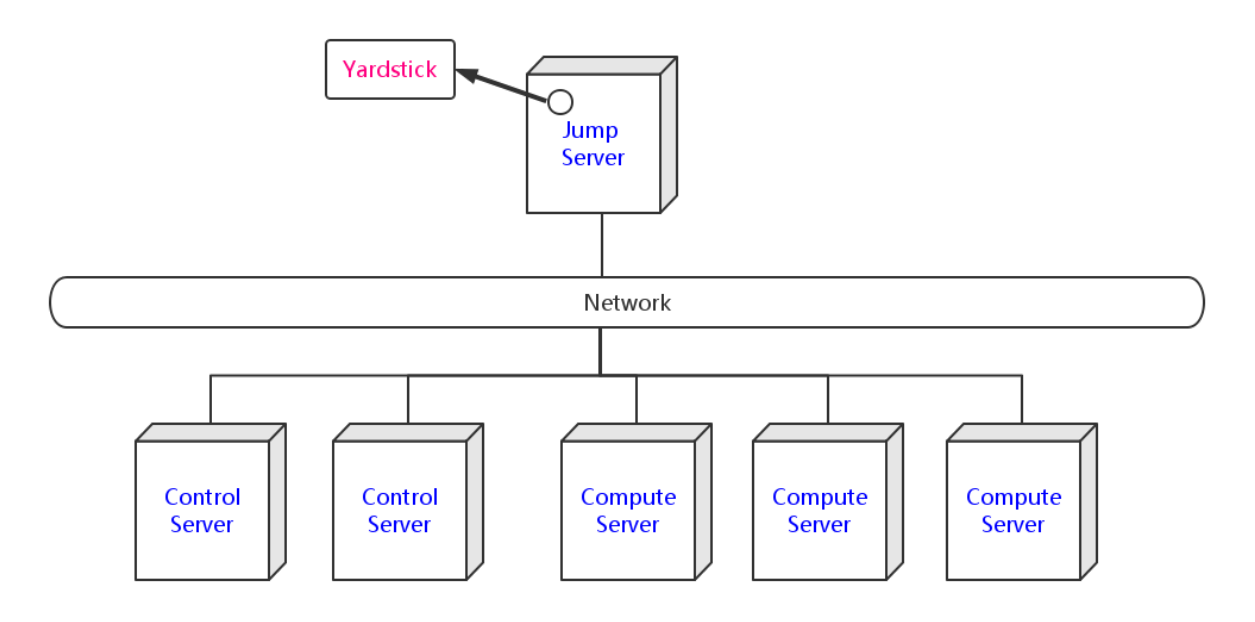

# <span id="page-15-0"></span>**3.7 Yardstick Directory structure**

yardstick/ - Yardstick main directory.

- *ci/* Used for continuous integration of Yardstick at different PODs and with support for different installers.
- *docs/* All documentation is stored here, such as configuration guides, user guides and Yardstick descriptions.
- *etc/* Used for test cases requiring specific POD configurations.
- *samples/* test case samples are stored here, most of all scenario and feature's samples are shown in this directory.
- *tests/* Here both Yardstick internal tests (*functional/* and *unit/*) as well as the test cases run to verify the NFVI (*opnfv/*) are stored. Also configurations of what to run daily and weekly at the different PODs is located here.
- *tools/* Currently contains tools to build image for VMs which are deployed by Heat. Currently contains how to build the yardstick-trusty-server image with the different tools that are needed from within the image.
- *vTC/* Contains the files for running the virtual Traffic Classifier tests.
- *yardstick/* Contains the internals of Yardstick: Runners, Scenario, Contexts, CLI parsing, keys, plotting tools, dispatcher and so on.

**CHAPTER**

### **VIRTUAL TRAFFIC CLASSIFIER**

### <span id="page-16-1"></span><span id="page-16-0"></span>**4.1 Abstract**

This chapter provides an overview of the virtual Traffic Classifier, a contribution to OPNFV [Yardstick](https://wiki.opnfv.org/yardstick) from the EU Project [TNOVA.](http://www.t-nova.eu/) Additional documentation is available in [TNOVAresults.](http://www.t-nova.eu/results/)

### <span id="page-16-2"></span>**4.2 Overview**

The virtual Traffic Classifier (*[VTC](#page-62-3)*) *[VNF](#page-62-1)*, comprises of a Virtual Network Function Component (*[VNFC](#page-62-4)*). The *[VNFC](#page-62-4)* contains both the Traffic Inspection module, and the Traffic forwarding module, needed to run the *[VNF](#page-62-1)*. The exploitation of Deep Packet Inspection (*[DPI](#page-62-5)*) methods for traffic classification is built around two basic assumptions:

• third parties unaffiliated with either source or recipient are able to

inspect each IP packet's payload

• the classifier knows the relevant syntax of each application's packet

payloads (protocol signatures, data patterns, etc.).

The proposed *[DPI](#page-62-5)* based approach will only use an indicative, small number of the initial packets from each flow in order to identify the content and not inspect each packet.

In this respect it follows the Packet Based per Flow State (term:*PBFS*). This method uses a table to track each session based on the 5-tuples (src address, dest address, src port,dest port, transport protocol) that is maintained for each flow.

# <span id="page-16-3"></span>**4.3 Concepts**

• *Traffic Inspection*: The process of packet analysis and application

identification of network traffic that passes through the *[VTC](#page-62-3)*.

• *Traffic Forwarding*: The process of packet forwarding from an incoming

network interface to a pre-defined outgoing network interface.

• *Traffic Rule Application*: The process of packet tagging, based on a

predefined set of rules. Packet tagging may include e.g. Type of Service (*[ToS](#page-62-6)*) field modification.

# <span id="page-17-0"></span>**4.4 Architecture**

The Traffic Inspection module is the most computationally intensive component of the *[VNF](#page-62-1)*. It implements filtering and packet matching algorithms in order to support the enhanced traffic forwarding capability of the *[VNF](#page-62-1)*. The component supports a flow table (exploiting hashing algorithms for fast indexing of flows) and an inspection engine for traffic classification.

The implementation used for these experiments exploits the nDPI library. The packet capturing mechanism is implemented using libpcap. When the *[DPI](#page-62-5)* engine identifies a new flow, the flow register is updated with the appropriate information and transmitted across the Traffic Forwarding module, which then applies any required policy updates.

The Traffic Forwarding moudle is responsible for routing and packet forwarding. It accepts incoming network traffic, consults the flow table for classification information for each incoming flow and then applies pre-defined policies marking e.g. *[ToS](#page-62-6)*/Differentiated Services Code Point (*[DSCP](#page-62-7)*) multimedia traffic for Quality of Service (*[QoS](#page-62-8)*) enablement on the forwarded traffic. It is assumed that the traffic is forwarded using the default policy until it is identified and new policies are enforced.

The expected response delay is considered to be negligible, as only a small number of packets are required to identify each flow.

# <span id="page-17-1"></span>**4.5 Graphical Overview**

```
+----------------------------+
| |
| Virtual Traffic Classifier |
| |
   Analysing/Forwarding
    | ------------> |
   ethA ethB
| |
+----------------------------+
   \|| |
   v |
+----------------------------+
| |
   Virtual Switch
| |
   +----------------------------+
```
# <span id="page-17-2"></span>**4.6 Install**

run the build.sh with root privileges

# <span id="page-17-3"></span>**4.7 Run**

sudo ./pfbridge -a eth1 -b eth2

# <span id="page-18-0"></span>**4.8 Development Environment**

Ubuntu 14.04

### **APEXLAKE INSTALLATION GUIDE**

### <span id="page-20-1"></span><span id="page-20-0"></span>**5.1 Abstract**

ApexLake is a framework that provides automatic execution of experiments and related data collection to enable a user validate infrastructure from the perspective of a Virtual Network Function (*[VNF](#page-62-1)*).

In the context of Yardstick, a virtual Traffic Classifier (*[VTC](#page-62-3)*) network function is utilized.

#### **5.1.1 Framework Hardware Dependencies**

In order to run the framework there are some hardware related dependencies for ApexLake.

The framework needs to be installed on the same physical node where [DPDK-pktgen](https://github.com/Pktgen/Pktgen-DPDK/) is installed.

The installation requires the physical node hosting the packet generator must have 2 NICs which are [DPDK](http://dpdk.org/doc/nics) compatible.

The 2 NICs will be connected to the switch where the OpenStack VM network is managed.

The switch used must support multicast traffic and *[IGMP](#page-62-9)* snooping. Further details about the configuration are provided at the following [here.](https://wiki.opnfv.org/vtc)

The corresponding ports to which the cables are connected need to be configured as VLAN trunks using two of the VLAN IDs available for Neutron. Note the VLAN IDs used as they will be required in later configuration steps.

#### **5.1.2 Framework Software Dependencies**

Before starting the framework, a number of dependencies must first be installed. The following describes the set of instructions to be executed via the Linux shell in order to install and configure the required dependencies.

1. Install Dependencies.

To support the framework dependencies the following packages must be installed. The example provided is based on Ubuntu and needs to be executed in root mode.

```
apt-get install python-dev
apt-get install python-pip
apt-get install python-mock
apt-get install tcpreplay
apt-get install libpcap-dev
```
2. Source OpenStack openrc file.

source openrc

3. Configure Openstack Neutron

In order to support traffic generation and management by the virtual Traffic Classifier, the configuration of the port security driver extension is required for Neutron.

For further details please follow the following link: [PORTSEC](https://wiki.openstack.org/wiki/Neutron/ML2PortSecurityExtensionDriver) This step can be skipped in case the target OpenStack is Juno or Kilo release, but it is required to support Liberty. It is therefore required to indicate the release version in the configuration file located in ./yardstick/vTC/apexlake/apexlake.conf

4. Create Two Networks based on VLANs in Neutron.

To enable network communications between the packet generator and the compute node, two networks must be created via Neutron and mapped to the VLAN IDs that were previously used in the configuration of the physical switch. The following shows the typical set of commands required to configure Neutron correctly. The physical switches need to be configured accordingly.

```
VLAN_1=2032
VLAN_2=2033
PHYSNET=physnet2
neutron net-create apexlake_inbound_network \
        --provider:network_type vlan \
        --provider:segmentation_id $VLAN_1 \
        --provider:physical_network $PHYSNET
neutron subnet-create apexlake_inbound_network \
        192.168.0.0/24 --name apexlake_inbound_subnet
neutron net-create apexlake_outbound_network \
        --provider:network_type vlan \
        --provider:segmentation_id $VLAN_2 \
        --provider:physical_network $PHYSNET
neutron subnet-create apexlake_outbound_network 192.168.1.0/24 \
        --name apexlake_outbound_subnet
```
#### 5. Download Ubuntu Cloud Image and load it on Glance

The virtual Traffic Classifier is supported on top of Ubuntu 14.04 cloud image. The image can be downloaded on the local machine and loaded on Glance using the following commands:

```
wget cloud-images.ubuntu.com/trusty/current/trusty-server-cloudimg-amd64-disk1.img
glance image-create \
        --name ubuntu1404 \
        --is-public true \
        --disk-format qcow \
        --container-format bare \
        --file trusty-server-cloudimg-amd64-disk1.img
```
6. Configure the Test Cases

The VLAN tags must also be included in the test case Yardstick yaml file as parameters for the following test cases:

- [Yardstick Test Case Description TC006](#page-51-0)
- [Yardstick Test Case Description TC007](#page-52-0)
- [Yardstick Test Case Description TC020](#page-54-0)
- [Yardstick Test Case Description TC021](#page-56-0)

#### **Install and Configure DPDK Pktgen**

Execution of the framework is based on DPDK Pktgen. If DPDK Pktgen has not installed, it is necessary to download, install, compile and configure it. The user can create a directory and download the dpdk packet generator source code:

```
cd experimental_framework/libraries
mkdir dpdk_pktgen
git clone https://github.com/pktgen/Pktgen-DPDK.git
```
For instructions on the installation and configuration of DPDK and DPDK Pktgen please follow the official DPDK Pktgen README file. Once the installation is completed, it is necessary to load the DPDK kernel driver, as follow:

insmod uio insmod DPDK\_DIR/x86\_64-native-linuxapp-gcc/kmod/igb\_uio.ko

It is necessary to set the configuration file to support the desired Pktgen configuration. A description of the required configuration parameters and supporting examples is provided in the following:

```
[PacketGen]
packet_generator = dpdk_pktgen
# This is the directory where the packet generator is installed
# (if the user previously installed dpdk-pktgen,
# it is required to provide the director where it is installed).
pktgen_directory = /home/user/software/dpdk_pktgen/dpdk/examples/pktgen/
# This is the directory where DPDK is installed
dpdk_directory = /home/user/apexlake/experimental_framework/libraries/Pktgen-DPDK/dpdk/
# Name of the dpdk-pktgen program that starts the packet generator
program_name = app/app/x86_64-native-linuxapp-gcc/pktgen
# DPDK coremask (see DPDK-Pktgen readme)
coremask = 1f
# DPDK memory channels (see DPDK-Pktgen readme)
memory channels = 3# Name of the interface of the pktgen to be used to send traffic (vlan_sender)
name_i f_1 = p1p1# Name of the interface of the pktgen to be used to receive traffic (vlan_receiver)
name_i f_2 = p1p2# PCI bus address correspondent to if_1
bus_slot_nic_1 = 01:00.0# PCI bus address correspondent to if_2
bus\_slot\_nic_2 = 01:00.1
```
To find the parameters related to names of the NICs and the addresses of the PCI buses the user may find it useful to run the *[DPDK](#page-62-10)* tool nic\_bind as follows:

DPDK\_DIR/tools/dpdk\_nic\_bind.py --status

Lists the NICs available on the system, and shows the available drivers and bus addresses for each interface. Please make sure to select NICs which are *[DPDK](#page-62-10)* compatible.

#### **Installation and Configuration of smcroute**

The user is required to install smcroute which is used by the framework to support multicast communications.

The following is the list of commands required to download and install smroute.

```
cd ~
git clone https://github.com/troglobit/smcroute.git
cd smcroute
git reset --hard c3f5c56
sed -i 's/aclocal-1.11/aclocal/g' ./autogen.sh
sed -i 's/automake-1.11/automake/g' ./autogen.sh
./autogen.sh
./configure
make
sudo make install
cd ..
```
It is required to do the reset to the specified commit ID. It is also requires the creation a configuration file using the following command:

SMCROUTE\_NIC=(name of the nic)

where name of the nic is the name used previously for the variable "name\_if\_2". For example:

SMCROUTE\_NIC=p1p2

Then create the smcroute configuration file /etc/smcroute.conf

```
echo mgroup from $SMCROUTE_NIC group 224.192.16.1 > /etc/smcroute.conf
```
At the end of this procedure it will be necessary to perform the following actions to add the user to the sudoers:

```
adduser USERNAME sudo
echo "user ALL=(ALL) NOPASSWD: ALL" >> /etc/sudoers
```
#### **Experiment using SR-IOV Configuration on the Compute Node**

To enable *[SR-IOV](#page-62-11)* interfaces on the physical NIC of the compute node, a compatible NIC is required. NIC configuration depends on model and vendor. After proper configuration to support *[SR-IOV](#page-62-11)*, a proper configuration of OpenStack is required. For further information, please refer to the [SRIOV](https://wiki.openstack.org/wiki/SR-IOV-Passthrough-For-Networking) configuration guide

#### **5.1.3 Finalize installation the framework on the system**

The installation of the framework on the system requires the setup of the project. After entering into the apexlake directory, it is sufficient to run the following command.

python setup.py install

Since some elements are copied into the /tmp directory (see configuration file) it could be necessary to repeat this step after a reboot of the host.

#### **CHAPTER**

**SIX**

# **APEXLAKE API INTERFACE DEFINITION**

### <span id="page-24-1"></span><span id="page-24-0"></span>**6.1 Abstract**

The API interface provided by the framework to enable the execution of test cases is defined as follows.

# <span id="page-24-2"></span>**6.2 init**

static init()

Initializes the Framework

Returns None

### <span id="page-24-3"></span>**6.3 execute\_framework**

static execute\_framework (test\_cases,

iterations,

heat\_template,

heat\_template\_parameters,

deployment\_configuration,

openstack\_credentials)

Executes the framework according the specified inputs

#### Parameters

• test\_cases

Test cases to be run with the workload (dict() of dict())

Example: test\_case =  $dict()$ 

test\_case['name'] = 'module.Class'

test\_case['params'] = dict()

test\_case['params']['throughput'] = '1'

test\_case['params']['vlan\_sender'] = '1000'

test\_case['params']['vlan\_receiver'] = '1001'

test cases =  $[test case]$ 

- iterations Number of test cycles to be executed (int)
- heat\_template (string) File name of the heat template corresponding to the workload to be deployed. It contains the parameters to be evaluated in the form of #parameter\_name. (See heat\_templates/vTC.yaml as example).
- heat\_template\_parameters (dict) Parameters to be provided as input to the heat template. See <http://docs.openstack.org/developer/heat/> template\_guide/hot\_guide.html section "Template input parameters" for further info.
- deployment\_configuration (dict[string] = list(strings))) Dictionary of parameters representing the deployment configuration of the workload.

The key is a string corresponding to the name of the parameter, the value is a list of strings representing the value to be assumed by a specific param. The parameters are user defined: they have to correspond to the place holders (#parameter\_name) specified in the heat template.

Returns dict() containing results

**CHAPTER**

#### **SEVEN**

### **YARDSTICK INSTALLATION**

### <span id="page-26-1"></span><span id="page-26-0"></span>**7.1 Abstract**

Yardstick currently supports installation on Ubuntu 14.04 or by using a Docker image. Detailed steps about installing Yardstick using both of these options can be found below.

To use Yardstick you should have access to an OpenStack environment, with at least Nova, Neutron, Glance, Keystone and Heat installed.

The steps needed to run Yardstick are:

- 1. Install Yardstick and create the test configuration .yaml file.
- 2. Build a guest image and load the image into the OpenStack environment.
- 3. Create a Neutron external network and load OpenStack environment variables.
- 4. Run the test case.

### <span id="page-26-2"></span>**7.2 Installing Yardstick on Ubuntu 14.04**

#### <span id="page-26-3"></span>**7.2.1 Installing Yardstick framework**

Install dependencies:

```
sudo apt-get update && sudo apt-get install -y \backslashwget \
   git \
   sshpass \
   qemu-utils \
   kpartx \
   libffi-dev \
   libssl-dev \
   python \
   python-dev \
   python-virtualenv \
    libxml2-dev \
    libxslt1-dev \
    python-setuptools
```
Create a python virtual environment, source it and update setuptools:

```
virtualenv ~/yardstick_venv
source ~/yardstick_venv/bin/activate
easy_install -U setuptools
```
Download source code and install python dependencies:

```
git clone https://gerrit.opnfv.org/gerrit/yardstick
cd yardstick
python setup.py install
```
There is also a YouTube video, showing the above steps:

### **7.2.2 Installing extra tools**

#### **yardstick-plot**

Yardstick has an internal plotting tool yardstick-plot, which can be installed using the following command:

```
sudo apt-get install -y g++ libfreetype6-dev libpng-dev pkg-config
python setup.py develop easy_install yardstick[plot]
```
### <span id="page-27-1"></span>**7.2.3 Building a guest image**

Yardstick has a tool for building an Ubuntu Cloud Server image containing all the required tools to run test cases supported by Yardstick. It is necessary to have sudo rights to use this tool.

Also you may need install several additional packages to use this tool, by follwing the commands below:

```
apt-get update && apt-get install -y \landqemu-utils \
    kpartx
```
This image can be built using the following command while in the directory where Yardstick is installed  $(\sim/\text{yardstick}$  if the framework is installed by following the commands above):

sudo ./tools/yardstick-img-modify tools/ubuntu-server-cloudimg-modify.sh

Warning: the script will create files by default in: /tmp/workspace/yardstick and the files will be owned by root!

The created image can be added to OpenStack using the glance image-create or via the OpenStack Dashboard.

Example command:

```
glance --os-image-api-version 1 image-create \
--name yardstick-trusty-server --is-public true \
--disk-format qcow2 --container-format bare \
--file /tmp/workspace/yardstick/yardstick-trusty-server.img
```
# <span id="page-27-0"></span>**7.3 Installing Yardstick using Docker**

Yardstick has two Docker images, first one (Yardstick-framework) serves as a replacement for installing the Yardstick framework in a virtual environment (for example as done in *[Installing Yardstick framework](#page-26-3)*), while the other image is mostly for CI purposes (Yardstick-CI).

### **7.3.1 Yardstick-framework image**

Download the source code:

```
git clone https://gerrit.opnfv.org/gerrit/yardstick
```
Build the Docker image and tag it as *yardstick-framework*:

```
cd yardstick
docker build -t yardstick-framework .
```
Run the Docker instance:

docker run --name yardstick\_instance -i -t yardstick-framework

To build a guest image for Yardstick, see *[Building a guest image](#page-27-1)*.

### **7.3.2 Yardstick-CI image**

Pull the Yardstick-CI Docker image from Docker hub:

```
docker pull opnfv/yardstick:$DOCKER_TAG
```
Where  $$DOCKER_TAG$  is latest for master branch, as for the release branches, this coincides with its release name, such as brahmaputra.1.0.

Run the Docker image:

```
docker run \
--privileged=true \
  --rm \ \ \backslash-t \ \backslash-e "INSTALLER_TYPE=${INSTALLER_TYPE}" \
  -e "INSTALLER_IP=${INSTALLER_IP}" \
  opnfv/yardstick \
  run_tests.sh ${YARDSTICK_DB_BACKEND} ${YARDSTICK_SUITE_NAME}
```
Where  $\S$ {INSTALLER\_TYPE} can be apex, compass, fuel or joid,  $\S$ {INSTALLER\_IP} is the installer master node IP address (i.e. 10.20.0.2 is default for fuel). \${YARDSTICK\_DB\_BACKEND} is the IP and port number of DB, \${YARDSTICK\_SUITE\_NAME} is the test suite you want to run. For more details, please refer to the Jenkins job defined in Releng project, labconfig information and sshkey are required. See the link [https://git.opnfv.org/cgit/releng/tree/jjb/yardstick/yardstick-ci-jobs.yml.](https://git.opnfv.org/cgit/releng/tree/jjb/yardstick/yardstick-ci-jobs.yml)

Basic steps performed by the Yardstick-CI container:

- 1. clone yardstick and releng repos
- 2. setup OS credentials (releng scripts)
- 3. install yardstick and dependencies
- 4. build yardstick cloud image and upload it to glance
- 5. upload cirros-0.3.3 cloud image to glance
- 6. run yardstick test scenarios
- 7. cleanup

# <span id="page-29-0"></span>**7.4 OpenStack parameters and credentials**

#### **7.4.1 Yardstick-flavor**

Most of the sample test cases in Yardstick are using an OpenStack flavor called *yardstick-flavor* which deviates from the OpenStack standard m1.tiny flavor by the disk size - instead of 1GB it has 3GB. Other parameters are the same as in m1.tiny.

#### **7.4.2 Environment variables**

Before running Yardstick it is necessary to export OpenStack environment variables from the Open-Stack *openrc* file (using the source command) and export the external network name export EXTERNAL NETWORK="external-network-name", the default name for the external network is net04\_ext.

Credential environment variables in the *openrc* file have to include at least:

- OS\_AUTH\_URL
- OS\_USERNAME
- OS\_PASSWORD
- OS\_TENANT\_NAME

### **7.4.3 Yardstick default key pair**

Yardstick uses a SSH key pair to connect to the guest image. This key pair can be found in the resources/files directory. To run the ping-hot. yaml test sample, this key pair needs to be imported to the OpenStack environment.

# <span id="page-29-1"></span>**7.5 Examples and verifying the install**

It is recommended to verify that Yardstick was installed successfully by executing some simple commands and test samples. Below is an example invocation of yardstick help command and ping.py test sample:

```
yardstick -h
yardstick task start samples/ping.yaml
```
Each testing tool supported by Yardstick has a sample configuration file. These configuration files can be found in the samples directory.

Example invocation of yardstick-plot tool:

yardstick-plot -i /tmp/yardstick.out -o /tmp/plots/

Default location for the output is /tmp/yardstick.out.

More info about the tool can be found by executing:

yardstick-plot -h

#### **CHAPTER**

**EIGHT**

# **YARDSTICK TEST CASES**

### <span id="page-30-1"></span><span id="page-30-0"></span>**8.1 Abstract**

This chapter lists available Yardstick test cases. Yardstick test cases are divided in two main categories:

• *Generic NFVI Test Cases* - Test Cases developed to realize the methodology

described in [Methodology](#page-6-0)

• *OPNFV Feature Test Cases* - Test Cases developed to verify one or more

aspect of a feature delivered by an OPNFV Project, including the test cases developed for the *[VTC](#page-62-3)*.

# <span id="page-31-0"></span>**8.2 Generic NFVI Test Case Descriptions**

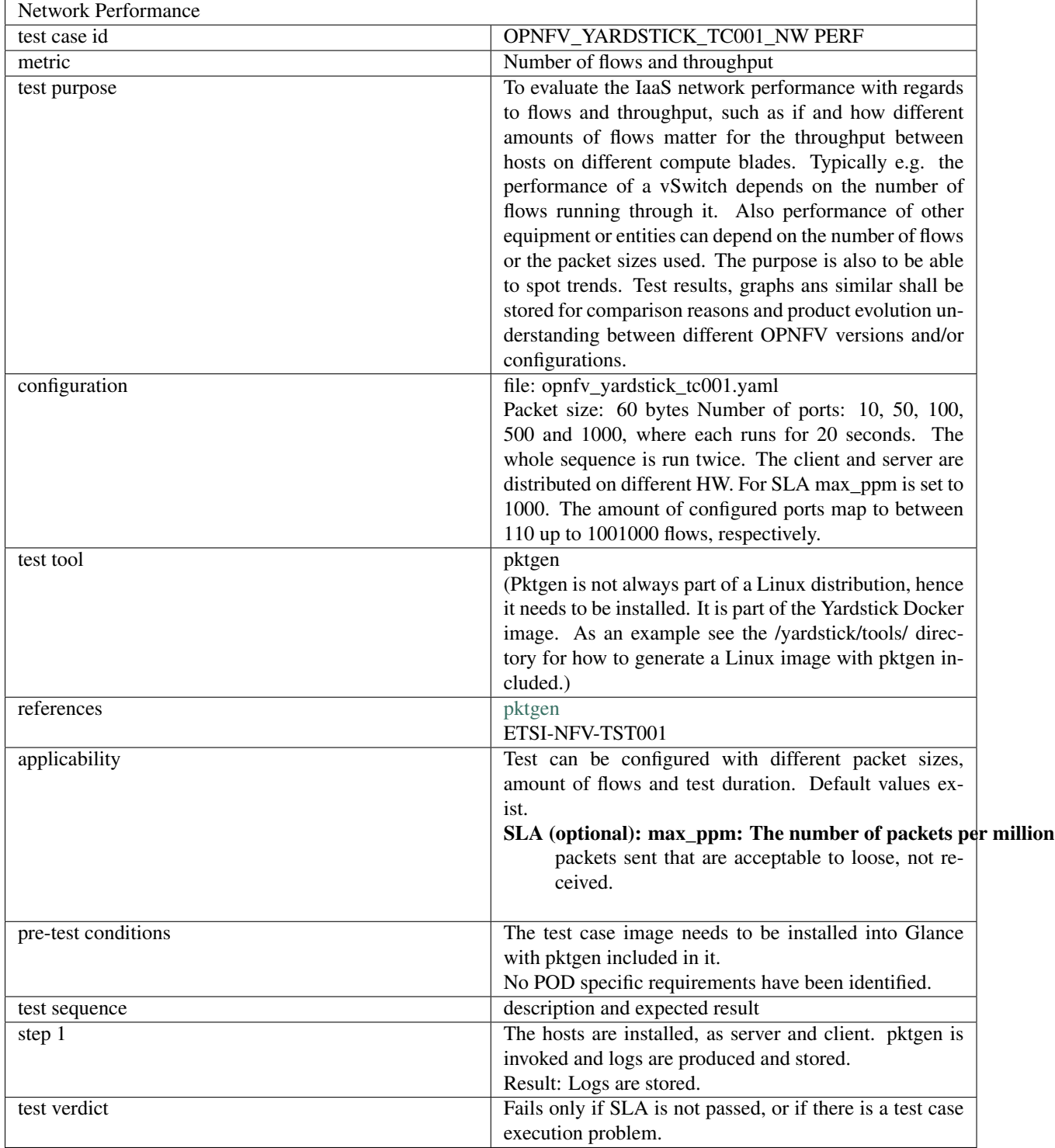

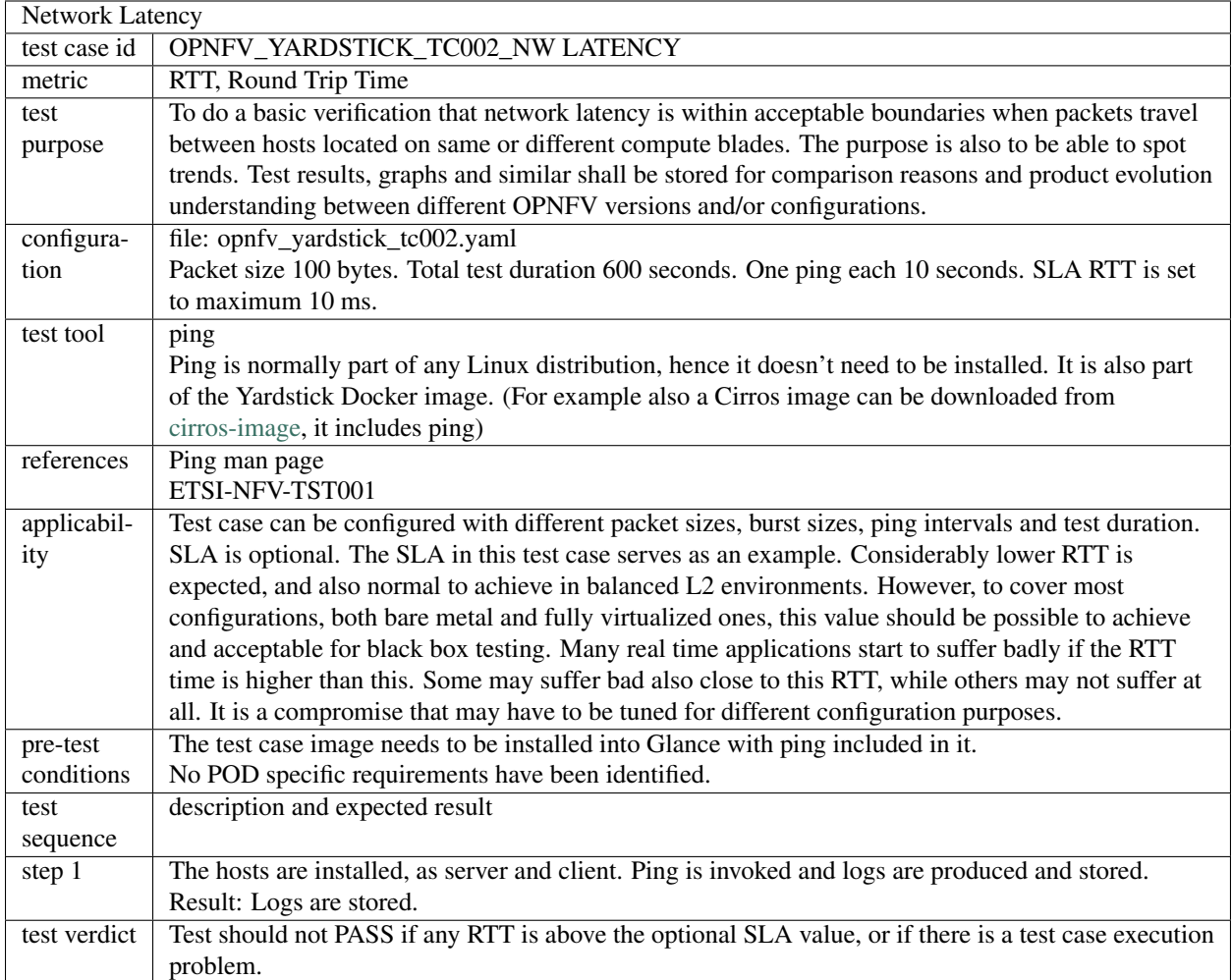

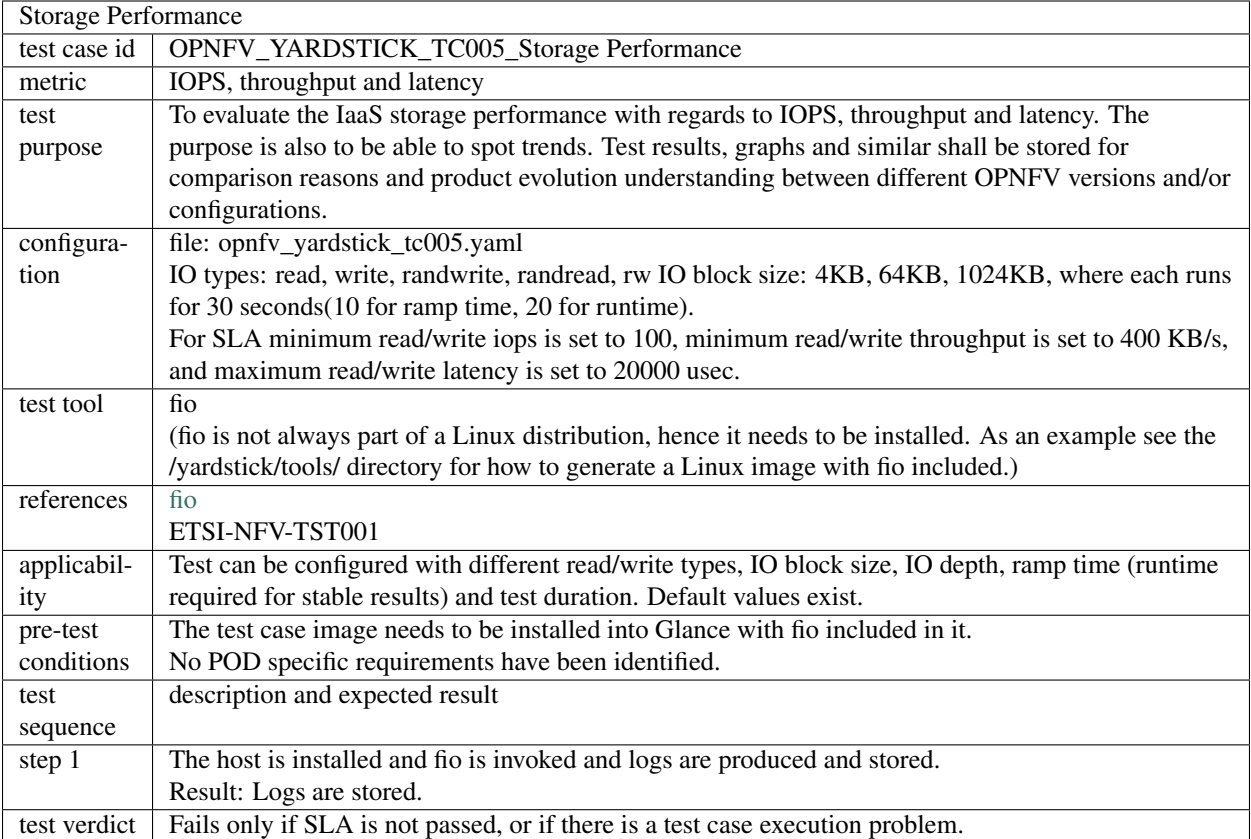

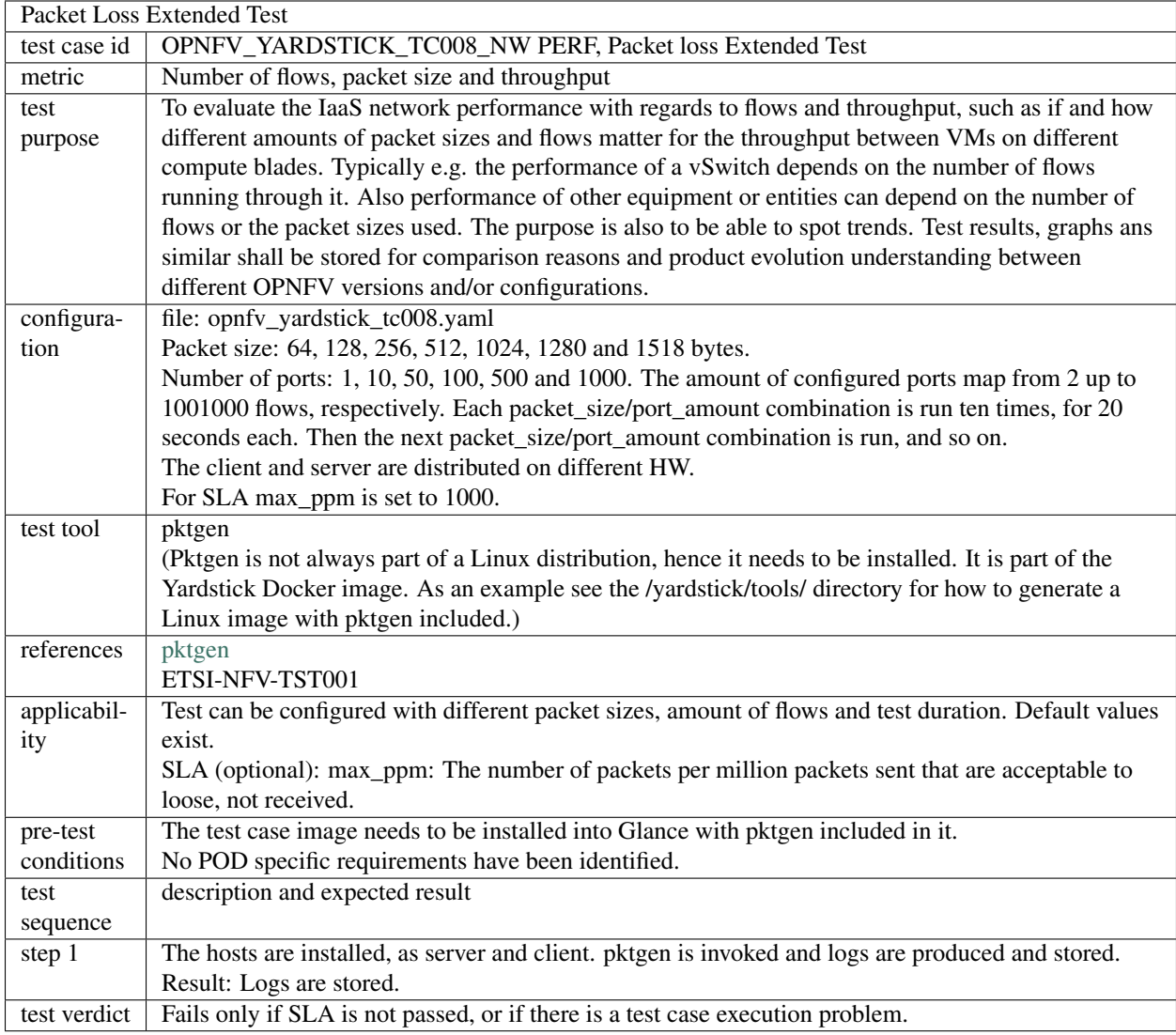

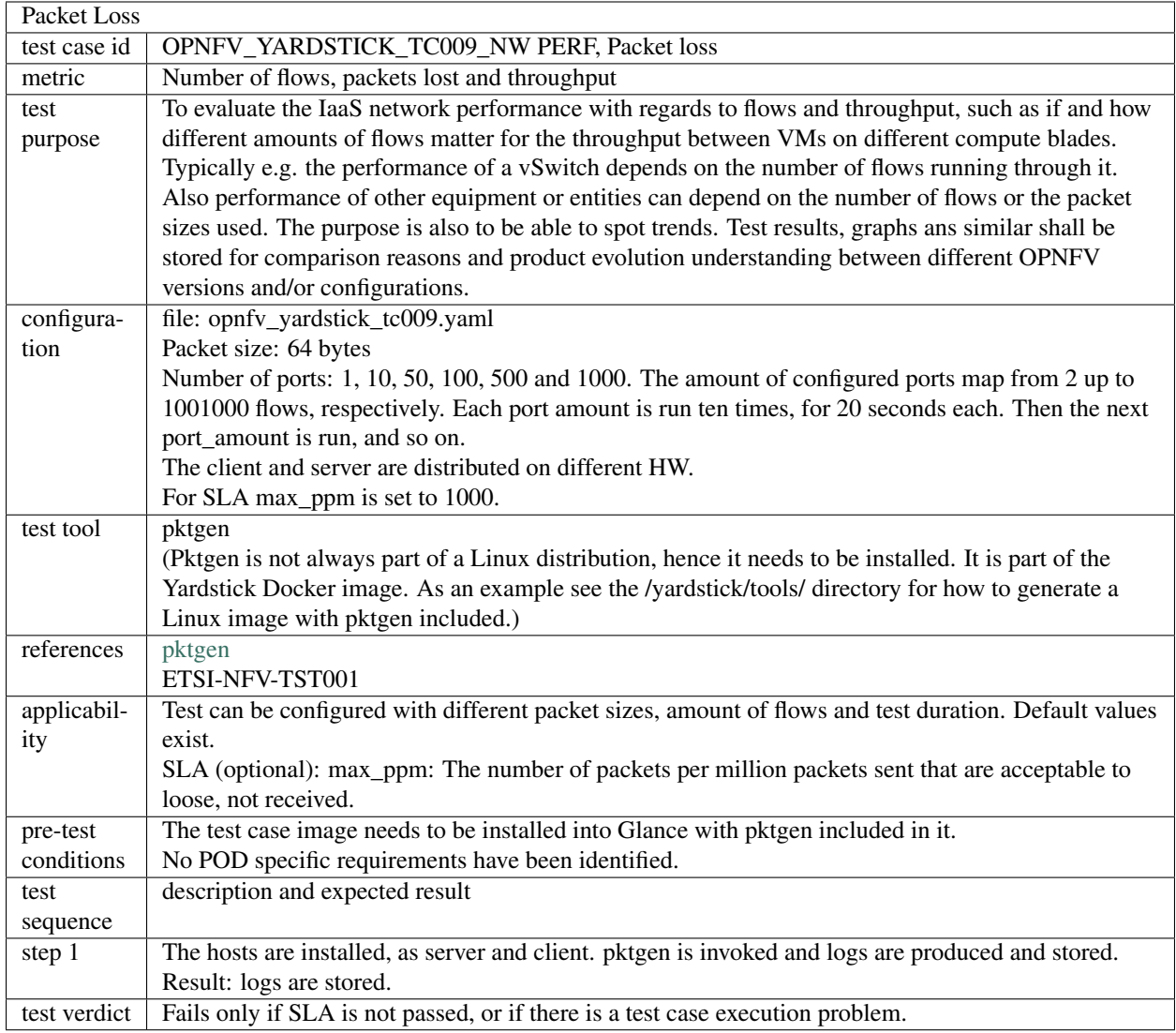

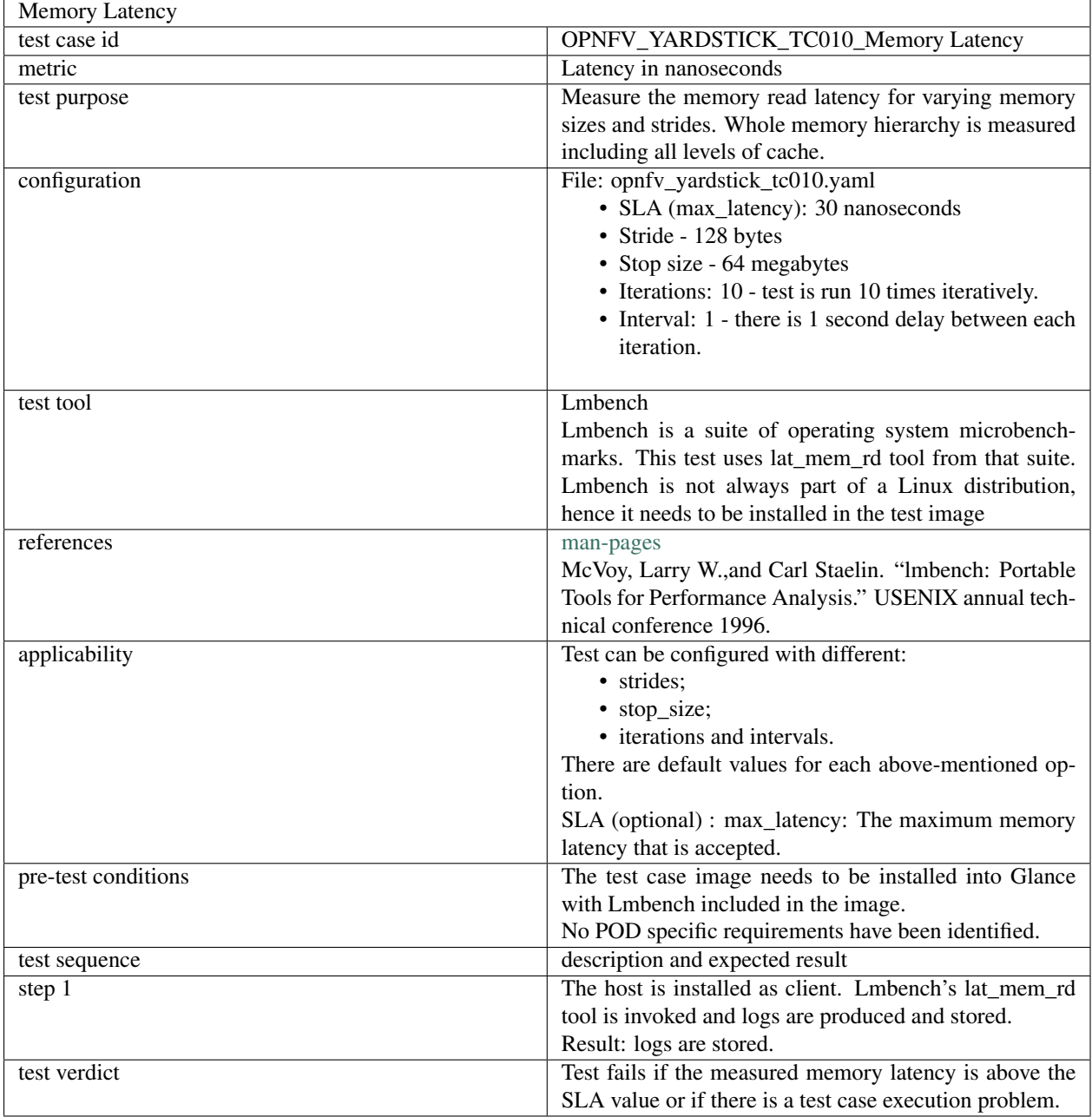

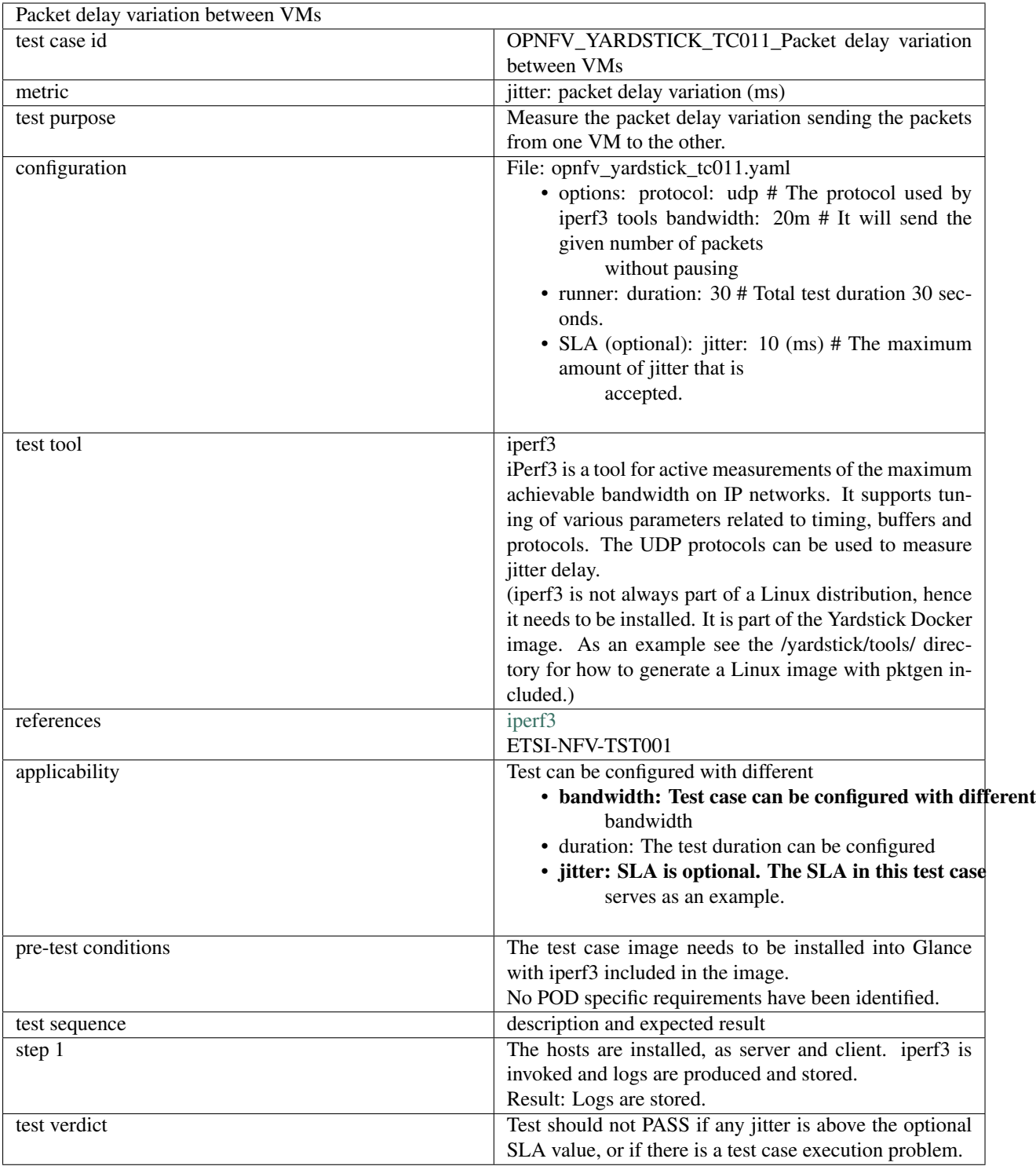

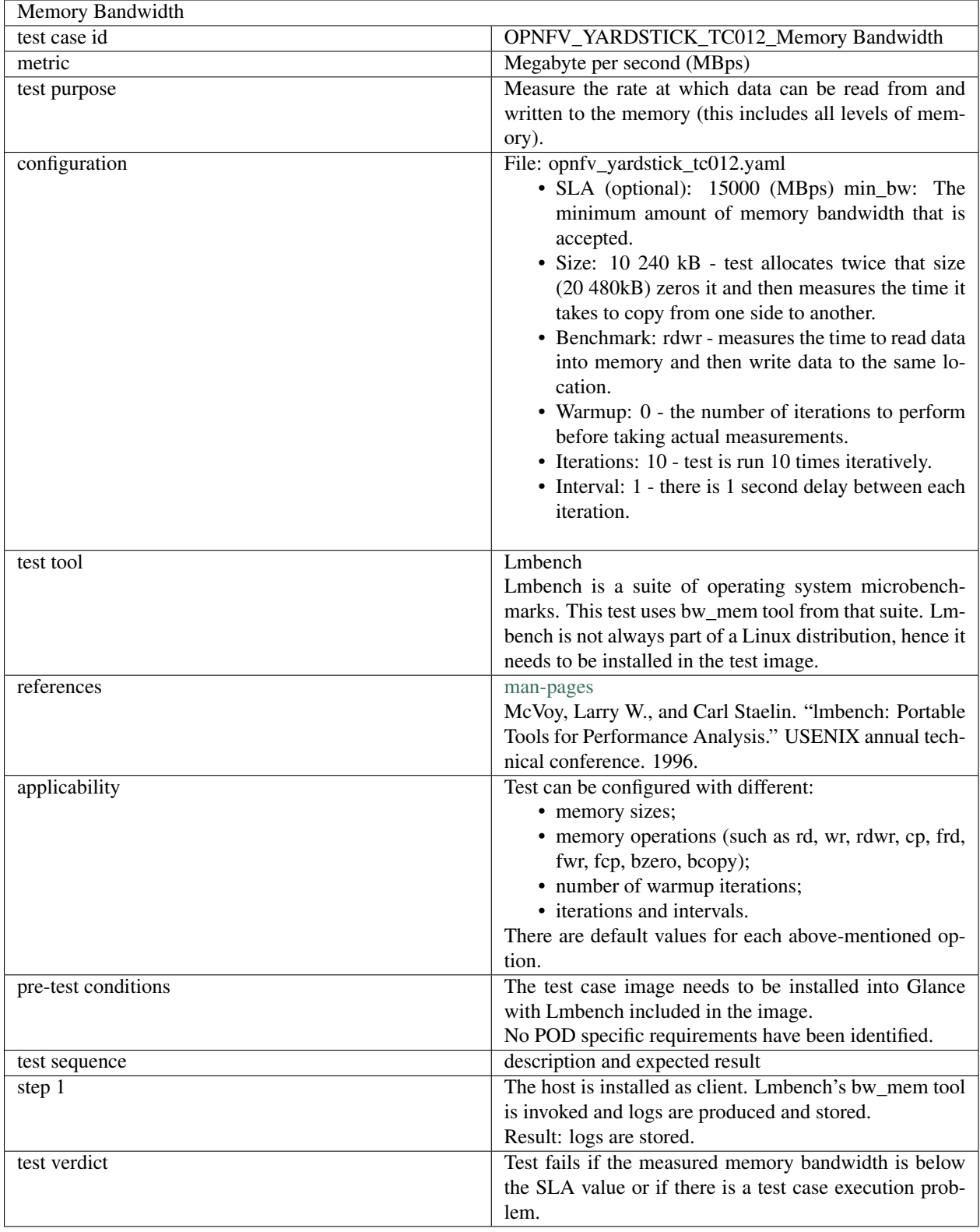

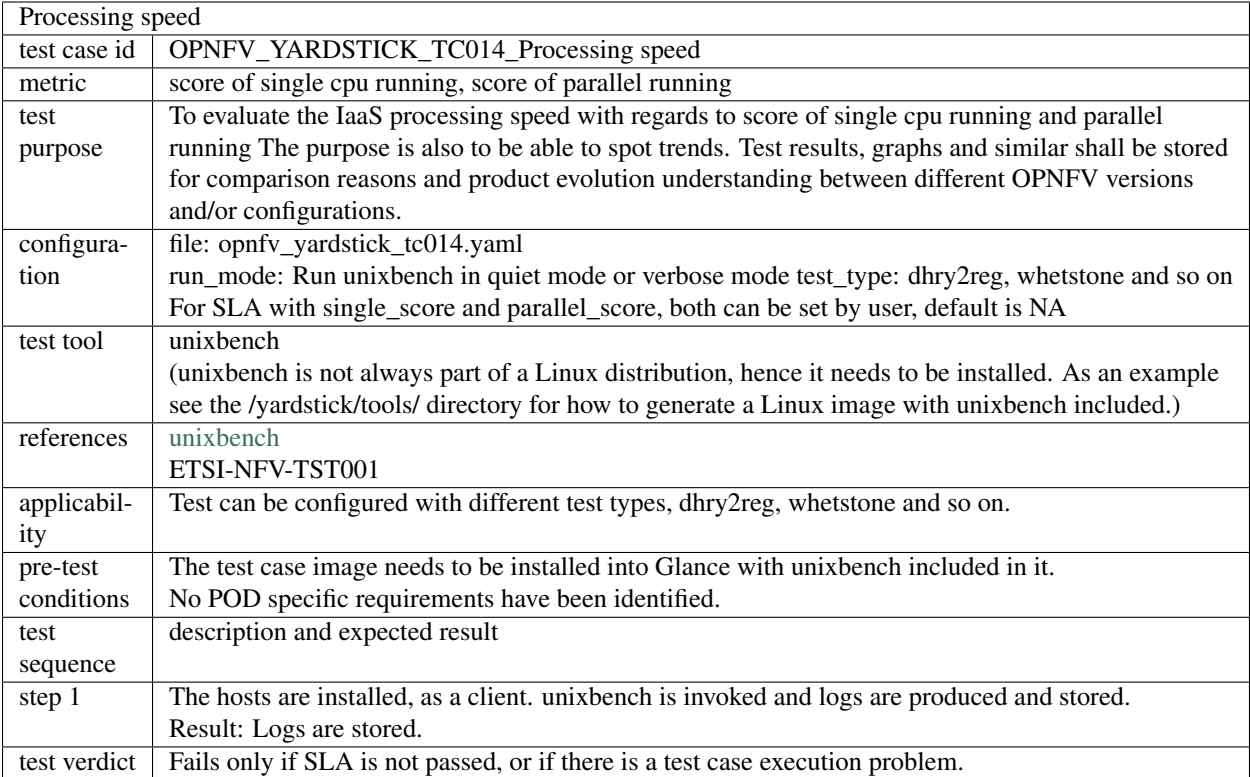

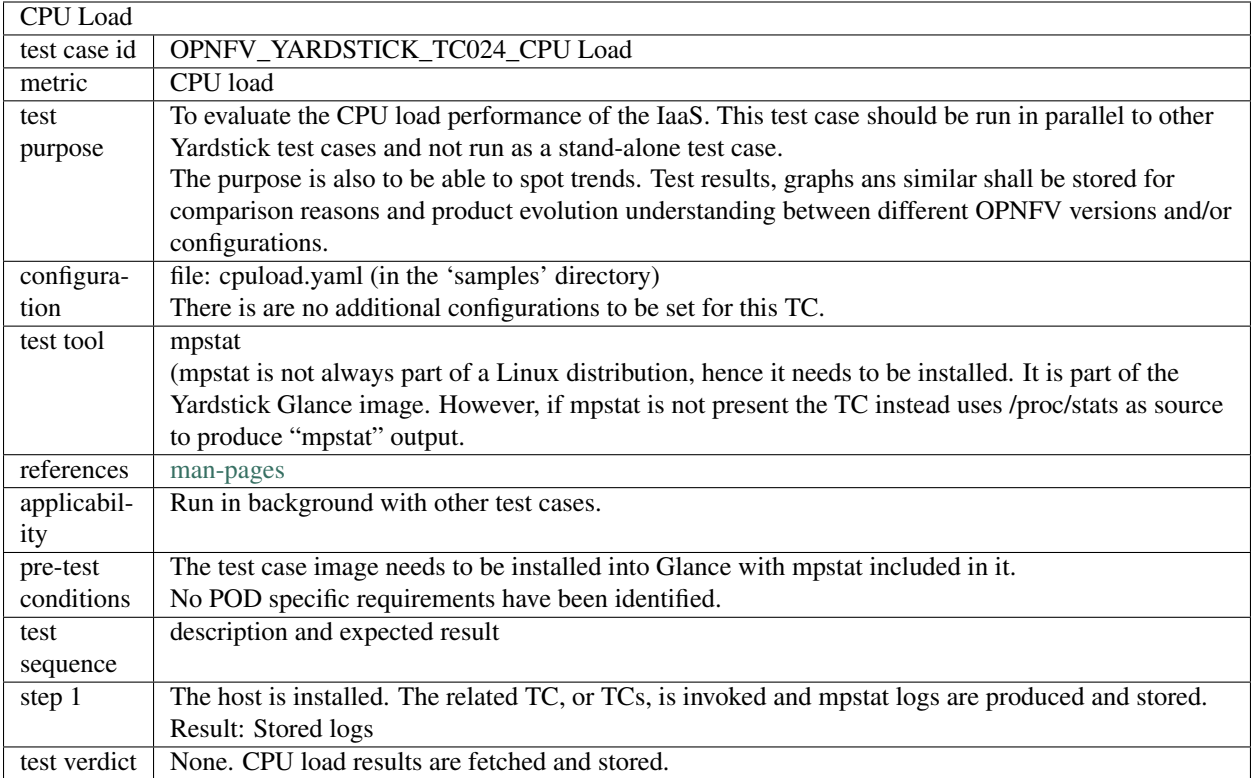

|              | Latency, CPU Load, Throughput, Packet Loss                                                                 |
|--------------|----------------------------------------------------------------------------------------------------|
| test case id | OPNFV_YARDSTICK_TC037_Latency,CPU Load,Throughput,Packet Loss                                              |
| metric       | Number of flows, latency, throughput, CPU load, packet loss                                                |
| test         | To evaluate the IaaS network performance with regards to flows and throughput, such as if and how          |
| purpose      | different amounts of flows matter for the throughput between hosts on different compute blades.            |
|              | Typically e.g. the performance of a vSwitch depends on the number of flows running through it.             |
|              | Also performance of other equipment or entities can depend on the number of flows or the packet            |
|              | sizes used. The purpose is also to be able to spot trends. Test results, graphs ans similar shall be       |
|              | stored for comparison reasons and product evolution understanding between different OPNFV                  |
|              | versions and/or configurations.                                                                            |
| configura-   | file: opnfv_yardstick_tc037.yaml                                                                           |
| tion         | Packet size: 64 bytes Number of ports: 1, 10, 50, 100, 300, 500, 750 and 1000. The amount                  |
|              | configured ports map from 2 up to 1001000 flows, respectively. Each port amount is run two times,          |
|              | for 20 seconds each. Then the next port_amount is run, and so on. During the test CPU load on both         |
|              | client and server, and the network latency between the client and server are measured. The client          |
| test tool    | and server are distributed on different HW. For SLA max_ppm is set to 1000.<br>pktgen                      |
|              | (Pktgen is not always part of a Linux distribution, hence it needs to be installed. It is part of the      |
|              | Yardstick Glance image. As an example see the /yardstick/tools/ directory for how to generate a            |
|              | Linux image with pktgen included.)                                                                         |
|              | ping                                                                                                    |
|              | Ping is normally part of any Linux distribution, hence it doesn't need to be installed. It is also part of |
|              | the Yardstick Glance image. (For example also a cirros image can be downloaded, it includes ping)          |
|              | mpstat                                                                                                    |
|              | (Mpstat is not always part of a Linux distribution, hence it needs to be installed. It is part of the      |
|              | Yardstick Glance image.                                                                                    |
| references   | Ping and Mpstat man pages                                                                                  |
|              | pktgen                                                                                                    |
|              | ETSI-NFV-TST001                                                                                            |
| applicabil-  | Test can be configured with different packet sizes, amount of flows and test duration. Default values      |
| ity          | exist.                                                                                                    |
|              | SLA (optional): max_ppm: The number of packets per million packets sent that are acceptable to             |
|              | loose, not received.                                                                                       |
| pre-test     | The test case image needs to be installed into Glance with pktgen included in it.                          |
| conditions   | No POD specific requirements have been identified.                                                         |
| test         | description and expected result                                                                            |
| sequence     |                                                                                                    |
| step 1       | The hosts are installed, as server and client. pktgen is invoked and logs are produced and stored.         |
|              | Result: Logs are stored.                                                                                   |
| test verdict | Fails only if SLA is not passed, or if there is a test case execution problem.                             |

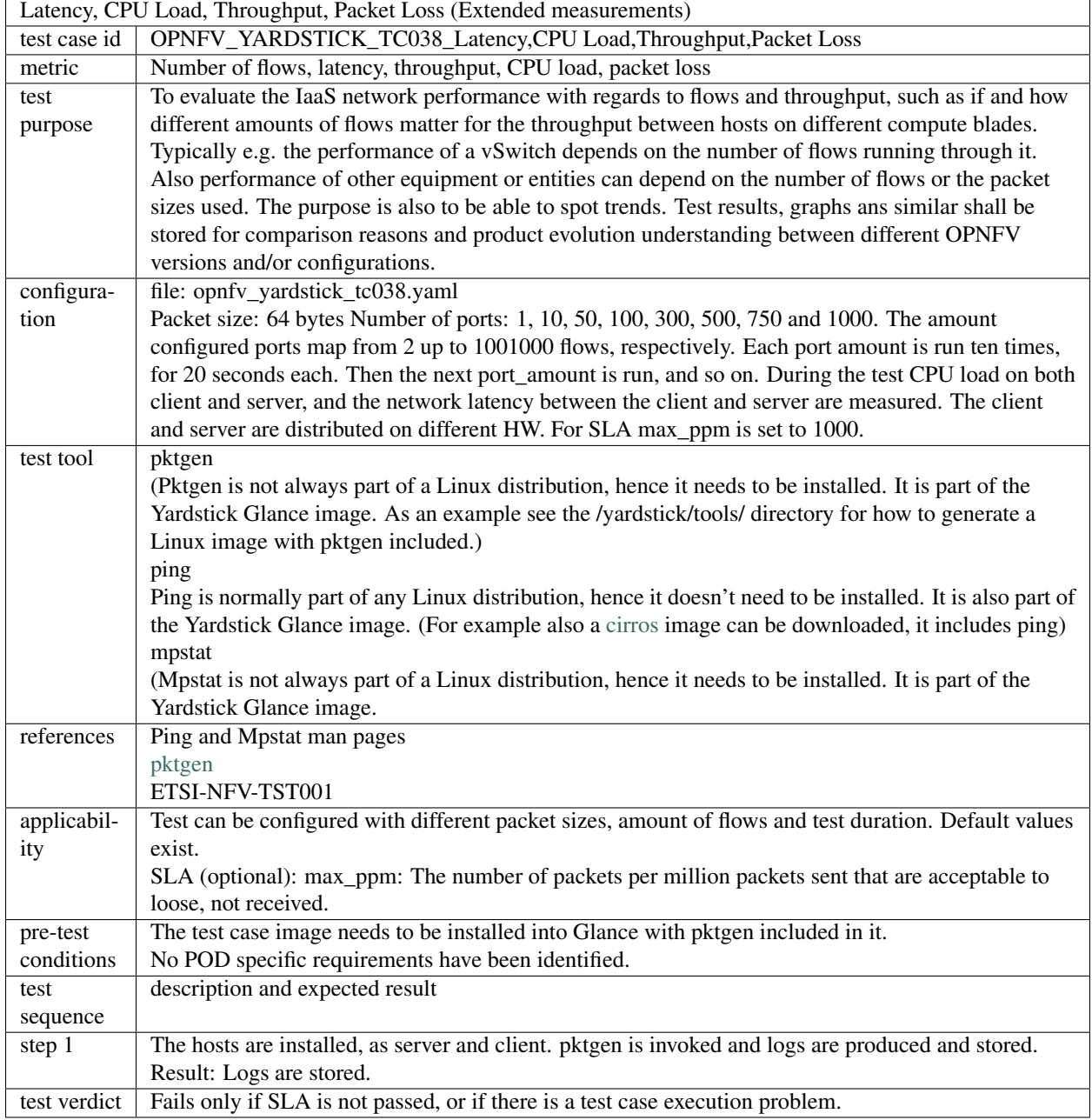

# **8.3 OPNFV Feature Test Cases**

### **8.3.1 H A**

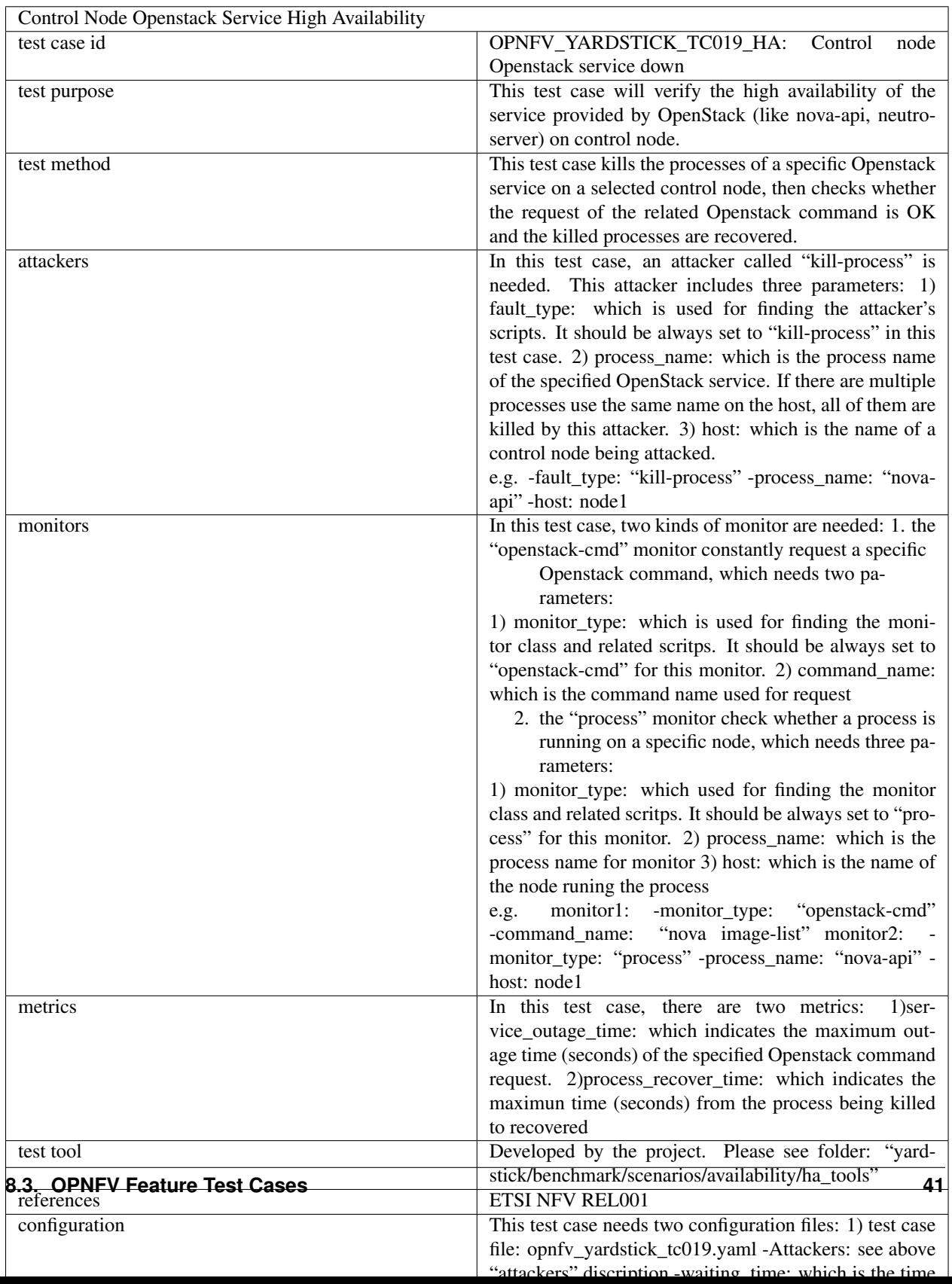

#### OpenStack Controller Node abnormally shutdown High Availability test case id OPNFV\_YARDSTICK\_TC025\_HA: OpenStack Controller Node abnormally shutdown test purpose This test case will verify the high availability of controller node. When one of the controller node abnormally shutdown, the service provided by it should be OK. test method This test case shutdowns a specified controller node with some fault injection tools, then checks whether all services provided by the controller node are OK with some monitor tools. attackers In this test case, an attacker called "host-shutdown" is needed. This attacker includes two parameters: 1) fault type: which is used for finding the attacker's scripts. It should be always set to "host-shutdown" in this test case. 2) host: the name of a controller node being attacked. e.g. -fault\_type: "host-shutdown" -host: node1 monitors In this test case, one kind of monitor are needed: 1. the "openstack-cmd" monitor constantly request a specific Openstack command, which needs two parameters 1) monitor type: which is used for finding the monitor class and related scritps. It should be always set to "openstack-cmd" for this monitor. 2) command\_name: which is the command name used for request There are four instance of the "openstack-cmd" monitor: monitor1: -monitor\_type: "openstack-cmd" api\_name: "nova image-list" monitor2: -monitor\_type: "openstack-cmd" -api\_name: "neutron router-list" monitor3: -monitor\_type: "openstack-cmd" -api\_name: "heat stack-list" monitor4: -monitor\_type: "openstackcmd" -api\_name: "cinder list" metrics In this test case, there is one metric: 1)service outage time: which indicates the maximum outage time (seconds) of the specified Openstack command request. test tool Developed by the project. Please see folder: "yardstick/benchmark/scenarios/availability/ha\_tools" references ETSI NFV RELO01 configuration This test case needs two configuration files: 1) test case file: opnfv\_yardstick\_tc019.yaml -Attackers: see above "attackers" discription -waiting\_time: which is the time (seconds) from the process being killed to stoping monitors the monitors -Monitors: see above "monitors" discription -SLA: see above "metrics" discription 2)POD file: pod.yaml The POD configuration should record on pod.yaml first. the "host" item in this test case will use the node name in the pod.yaml. test sequence description and expected result step 1 start monitors: each monitor will run with independently process Result: The monitor info will be collected. 8.3. POPNFV Feature Test Cases **6.3. Optimary 12** do attacker: connect the host through SSH, and then execute shutdown script on the host Result: The host will be shutdown. step 3 stop monitors after a period of time specified by "wait-

 $in_{\alpha}$  time"

### **8.3.2 IPv6**

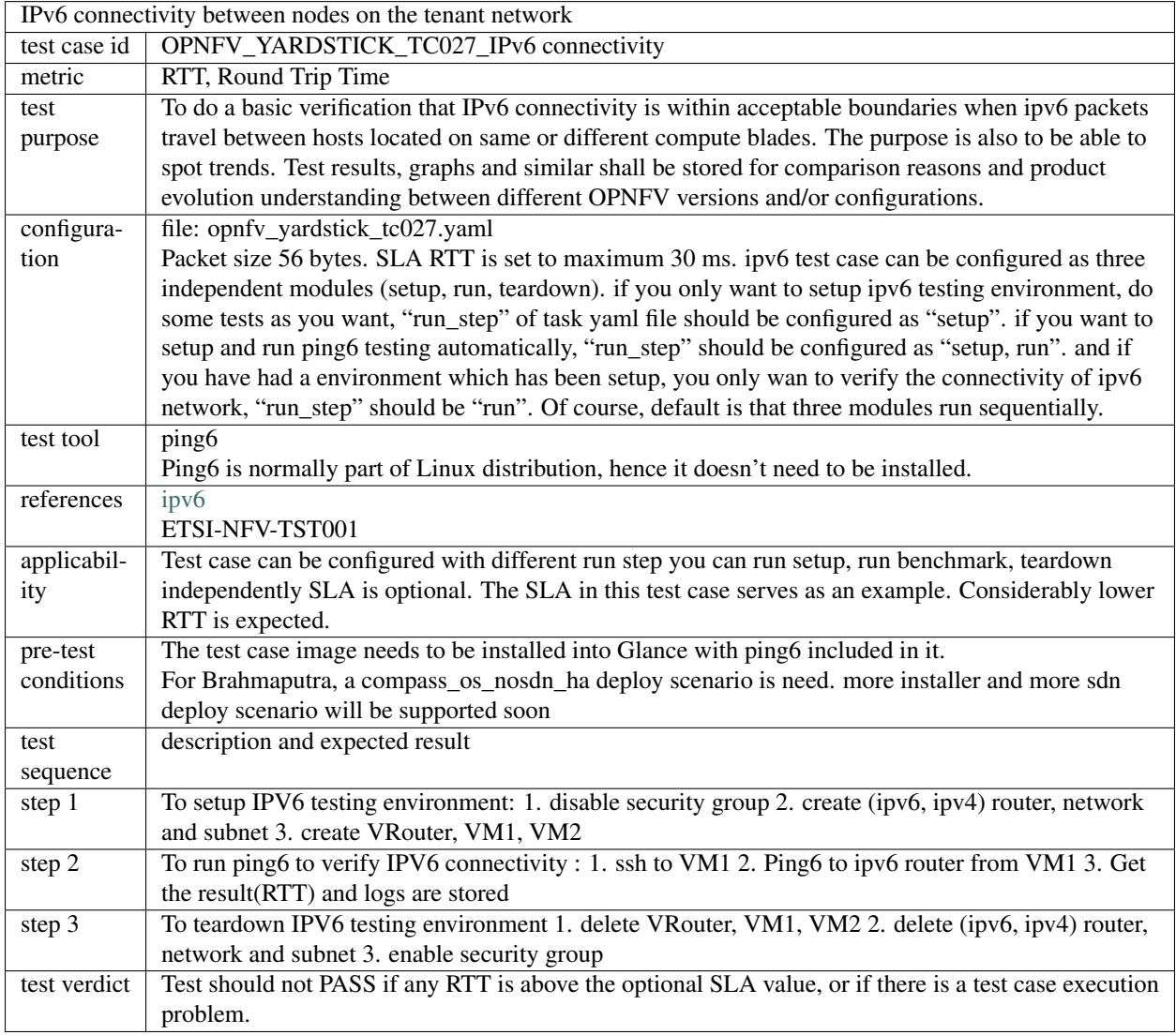

### **8.3.3 KVM**

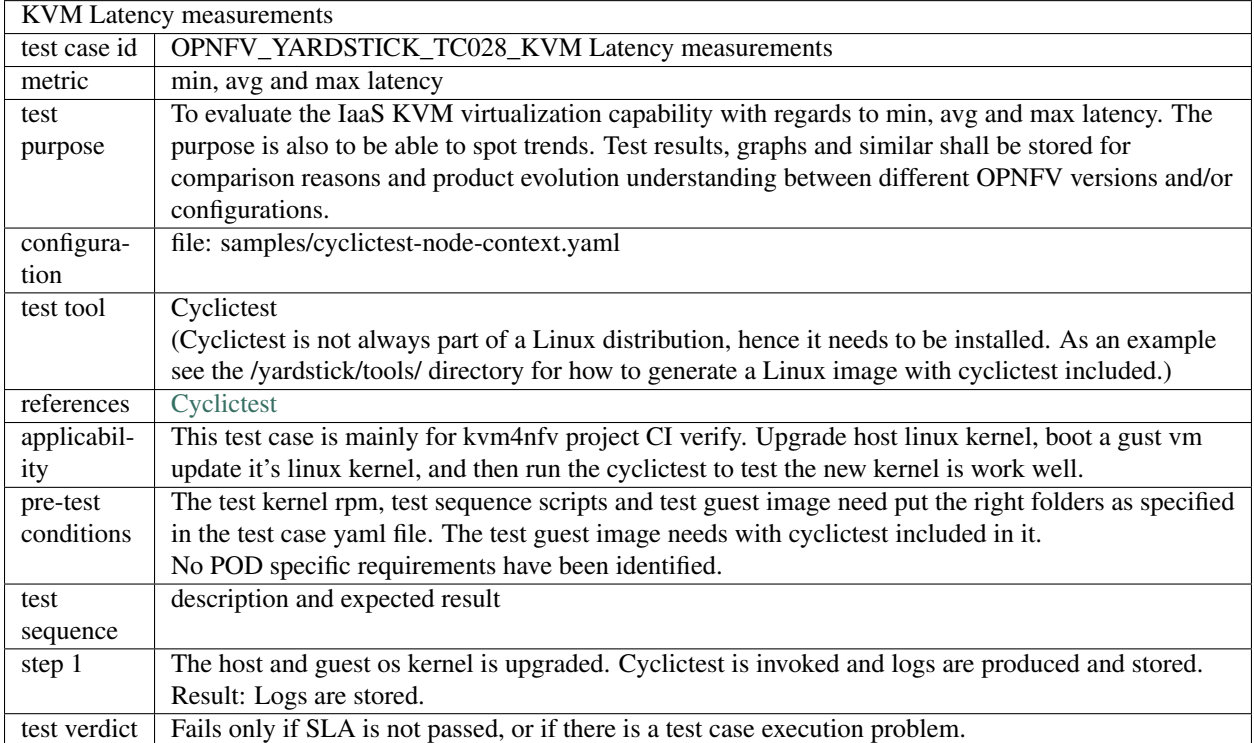

### **8.3.4 Parser**

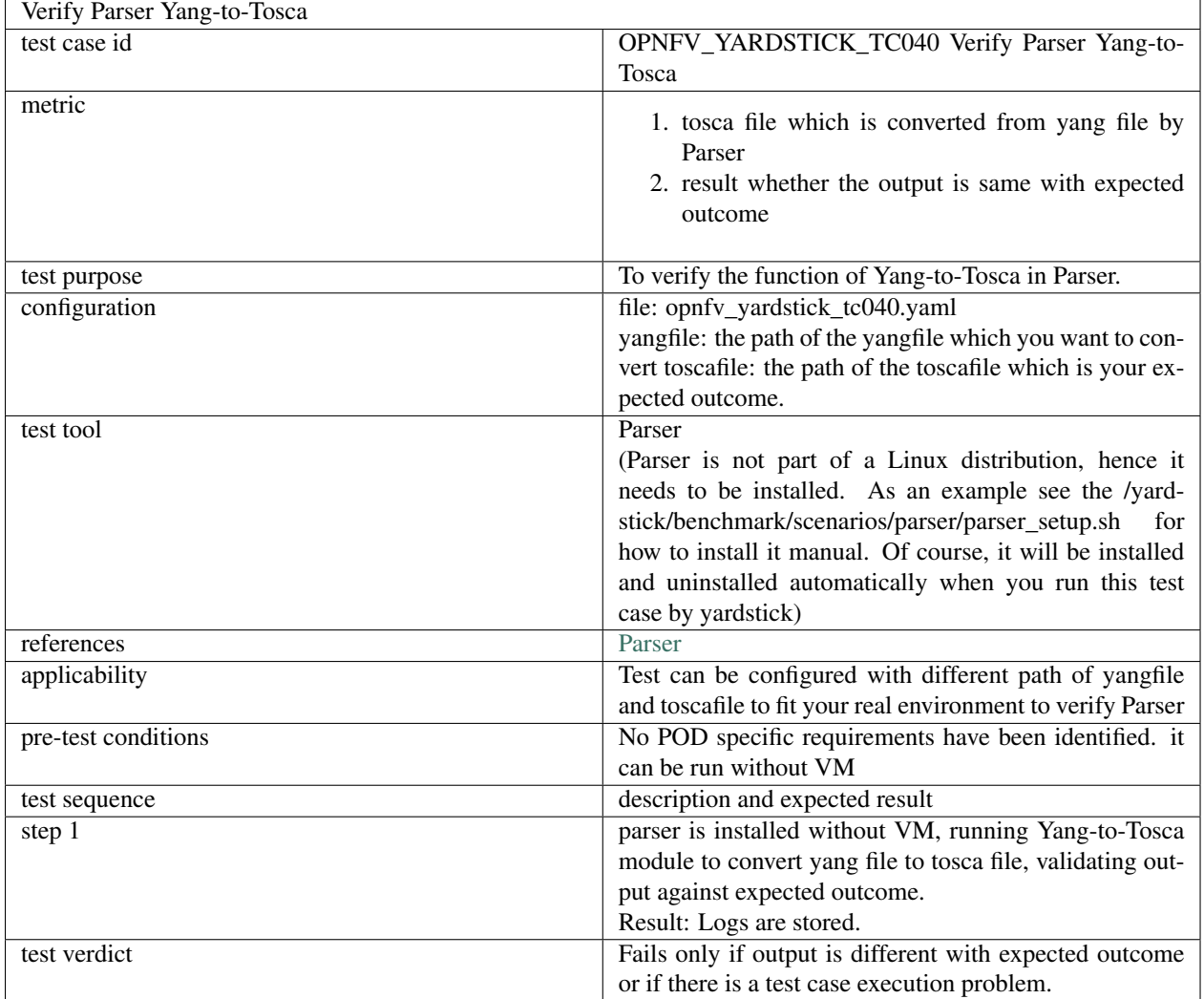

### <span id="page-51-0"></span>**8.3.5 virtual Traffic Classifier**

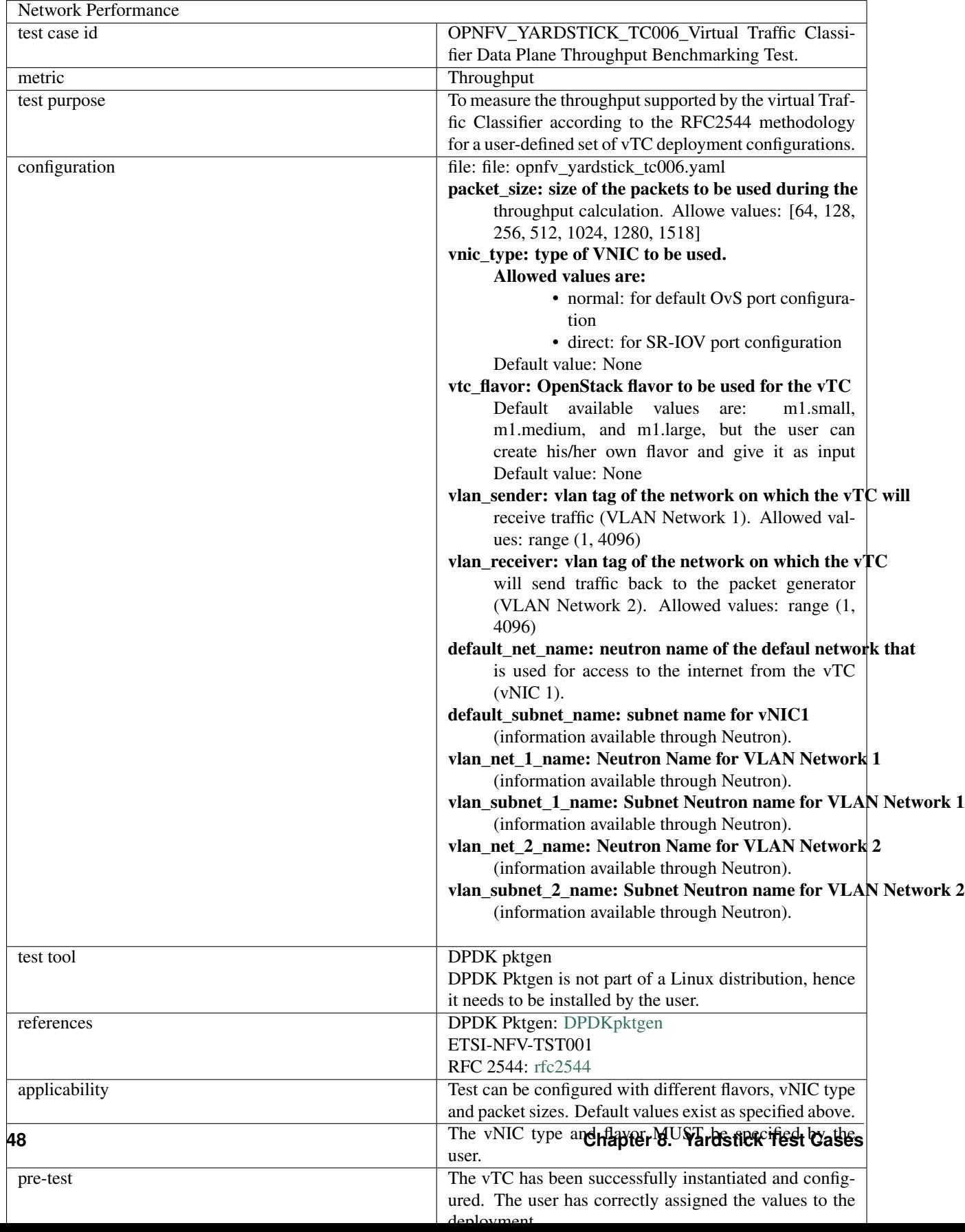

![](_page_53_Picture_185.jpeg)

![](_page_55_Picture_199.jpeg)

![](_page_57_Picture_196.jpeg)

# <span id="page-58-0"></span>**8.4 Templates**

### **8.4.1 Yardstick Test Case Description TCXXX**

![](_page_58_Picture_193.jpeg)

### **8.4.2 Task Template Syntax**

#### **Basic template syntax**

A nice feature of the input task format used in Yardstick is that it supports the template syntax based on Jinja2. This turns out to be extremely useful when, say, you have a fixed structure of your task but you want to parameterize this task in some way. For example, imagine your input task file (task.yaml) runs a set of Ping scenarios:

```
# Sample benchmark task config file
# measure network latency using ping
schema: "yardstick:task:0.1"
scenarios:
-
  type: Ping
  options:
   packetsize: 200
  host: athena.demo
  target: ares.demo
  runner:
   type: Duration
    duration: 60
    interval: 1
  sla:
```

```
max_rtt: 10
    action: monitor
context:
    ...
```
Let's say you want to run the same set of scenarios with the same runner/ context/sla, but you want to try another packetsize to compare the performance. The most elegant solution is then to turn the packetsize name into a template variable:

```
# Sample benchmark task config file
# measure network latency using ping
schema: "yardstick:task:0.1"
scenarios:
-
 type: Ping
  options:
   packetsize: {{packetsize}}
  host: athena.demo
  target: ares.demo
  runner:
   type: Duration
   duration: 60
   interval: 1
  sla:
   max_rtt: 10
   action: monitor
context:
    ...
```
and then pass the argument value for {{packetsize}} when starting a task with this configuration file. Yardstick provides you with different ways to do that:

1.Pass the argument values directly in the command-line interface (with either a JSON or YAML dictionary):

```
yardstick task start samples/ping-template.yaml
--task-args'{"packetsize":"200"}'
```
2.Refer to a file that specifies the argument values (JSON/YAML):

yardstick task start samples/ping-template.yaml --task-args-file args.yaml

#### **Using the default values**

Note that the Jinja2 template syntax allows you to set the default values for your parameters. With default values set, your task file will work even if you don't parameterize it explicitly while starting a task. The default values should be set using the {% set ... %} clause (task.yaml). For example:

```
# Sample benchmark task config file
# measure network latency using ping
schema: "yardstick:task:0.1"
{% set packetsize = packetsize or "100" %}
scenarios:
```
-

```
type: Ping
options:
packetsize: {{packetsize}}
host: athena.demo
target: ares.demo
runner:
 type: Duration
 duration: 60
 interval: 1
...
```
If you don't pass the value for {{packetsize}} while starting a task, the default one will be used.

#### **Advanced templates**

Yardstick makes it possible to use all the power of Jinja2 template syntax, including the mechanism of built-in functions. As an example, let us make up a task file that will do a block storage performance test. The input task file (fio-template.yaml) below uses the Jinja2 for-endfor construct to accomplish that:

```
#Test block sizes of 4KB, 8KB, 64KB, 1MB
#Test 5 workloads: read, write, randwrite, randread, rw
schema: "yardstick:task:0.1"
scenarios:
{% for bs in ['4k', '8k', '64k', '1024k' ] %}
  {% for rw in ['read', 'write', 'randwrite', 'randread', 'rw' ] %}
-
 type: Fio
 options:
   filename: /home/ubuntu/data.raw
   bs: {{bs}}
   rw: {{rw}}
   ramp_time: 10
 host: fio.demo
  runner:
   type: Duration
   duration: 60
   interval: 60
  {% endfor %}
{% endfor %}
context
    ...
```
#### **CHAPTER**

### **NINE**

### **GLOSSARY**

<span id="page-62-12"></span><span id="page-62-0"></span>API Application Programming Interface

<span id="page-62-10"></span>DPDK Data Plane Development Kit

<span id="page-62-5"></span>DPI Deep Packet Inspection

<span id="page-62-7"></span>DSCP Differentiated Services Code Point

<span id="page-62-9"></span>IGMP Internet Group Management Protocol

IOPS Input/Output Operations Per Second

<span id="page-62-2"></span>NFVI Network Function Virtualization Infrastructure

NIC Network Interface Controller

PBFS Packet Based per Flow State

<span id="page-62-8"></span>QoS Quality of Service

<span id="page-62-11"></span>SR-IOV Single Root IO Virtualization

SUT System Under Test

<span id="page-62-6"></span>ToS Type of Service

VLAN Virtual LAN

VM Virtual Machine

<span id="page-62-1"></span>VNF Virtual Network Function

<span id="page-62-4"></span>VNFC Virtual Network Function Component

<span id="page-62-3"></span>VTC Virtual Traffic Classifier

#### **CHAPTER**

### **TEN**

### **REFERENCES**

### <span id="page-64-1"></span><span id="page-64-0"></span>**10.1 OPNFV**

- Parser wiki: <https://wiki.opnfv.org/parser>
- Pharos wiki: <https://wiki.opnfv.org/pharos>
- VTC: <https://wiki.opnfv.org/vtc>
- Yardstick CI: <https://build.opnfv.org/ci/view/yardstick/>
- Yardstick and ETSI TST001 presentation: [https://wiki.opnfv.org/\\_media/](https://wiki.opnfv.org/_media/)opnfv\_summit\_-\_bridging\_opnfv\_and\_etsi.pdf
- Yardstick Project presentation: [https://wiki.opnfv.org/\\_media/](https://wiki.opnfv.org/_media/)**opnfv\_summit\_-**\_vardstick\_project.pdf
- Yardstick wiki: <https://wiki.opnfv.org/yardstick>

### <span id="page-64-2"></span>**10.2 References used in Test Cases**

- cirros-image: <https://download.cirros-cloud.net>
- cyclictest: <https://rt.wiki.kernel.org/index.php/Cyclictest>
- DPDKpktgen: <https://github.com/Pktgen/Pktgen-DPDK/>
- DPDK supported NICs: <http://dpdk.org/doc/nics>
- fio: <http://www.bluestop.org/fio/HOWTO.txt>
- iperf3: <https://iperf.fr/>
- Lmbench man-pages: [http://manpages.ubuntu.com/manpages/trusty/lat\\_mem\\_rd.8.html](http://manpages.ubuntu.com/manpages/trusty/lat_mem_rd.8.html)
- Memory bandwidth man-pages: [http://manpages.ubuntu.com/manpages/trusty/bw\\_mem.8.html](http://manpages.ubuntu.com/manpages/trusty/bw_mem.8.html)
- unixbench: <https://github.com/kdlucas/byte-unixbench/blob/master/UnixBench>
- mpstat man-pages: <http://manpages.ubuntu.com/manpages/trusty/man1/mpstat.1.html>
- pktgen: <https://www.kernel.org/doc/Documentation/networking/pktgen.txt>
- SR-IOV: <https://wiki.openstack.org/wiki/SR-IOV-Passthrough-For-Networking>

### <span id="page-65-0"></span>**10.3 Research**

- NCSRD: <http://www.demokritos.gr/?lang=en>
- T-NOVA: <http://www.t-nova.eu/>
- T-NOVA Results: <http://www.t-nova.eu/results/>

# <span id="page-65-1"></span>**10.4 Standards**

- ETSI NFV: <http://www.etsi.org/technologies-clusters/technologies/nfv>
- ETSI GS-NFV TST 001: <https://docbox.etsi.org/ISG/NFV/Open/Drafts/>TST001\_-\_Predeployment\_Validation/
- RFC2544: <https://www.ietf.org/rfc/rfc2544.txt>

INDEX

# <span id="page-66-0"></span>A

API, [59](#page-62-12)

# D

DPDK, [59](#page-62-12) DPI, [59](#page-62-12) DSCP, [59](#page-62-12)

# I

IGMP, [59](#page-62-12) IOPS, [59](#page-62-12)

# N

NFVI, [59](#page-62-12) NIC, [59](#page-62-12)

### P

PBFS, [59](#page-62-12)

# Q

QoS, [59](#page-62-12)

# S

SR-IOV, [59](#page-62-12) SUT, [59](#page-62-12)

### T

ToS, [59](#page-62-12)

# V

VLAN, [59](#page-62-12) VM, [59](#page-62-12) VNF, [59](#page-62-12) VNFC, [59](#page-62-12) VTC, [59](#page-62-12)